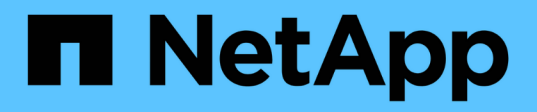

### 準備無複本轉換 ONTAP 7-Mode Transition

NetApp December 19, 2023

This PDF was generated from https://docs.netapp.com/zh-tw/ontap-7mode-transition/copyfree/concept\_requirements\_for\_copy\_free\_transition.html on December 19, 2023. Always check docs.netapp.com for the latest.

# 目錄

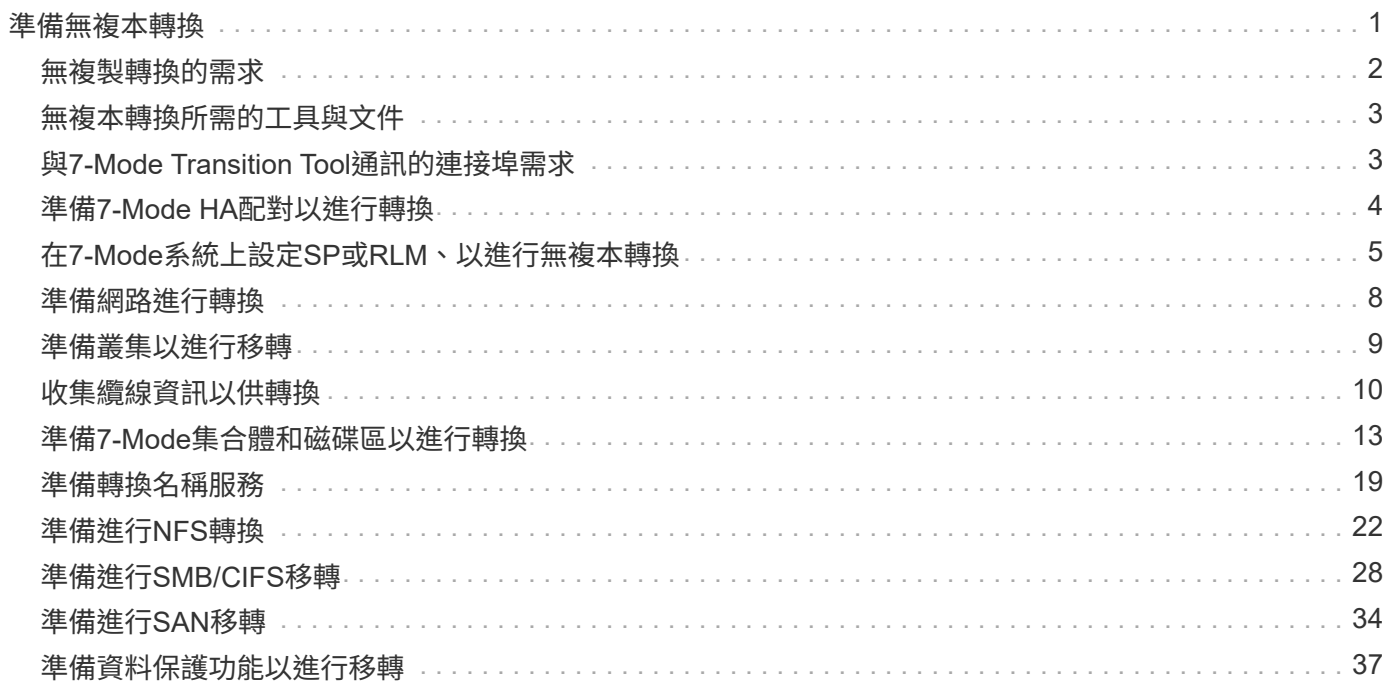

# <span id="page-2-0"></span>準備無複本轉換

在開始無複本轉換之前、您必須先識別要轉換的7-Mode HA配對、瞭解移轉的需求和限 制、並準備好7-Mode系統和叢集以進行轉換。您也必須瞭解Data ONTAP 支援且不支援轉 換的功能。

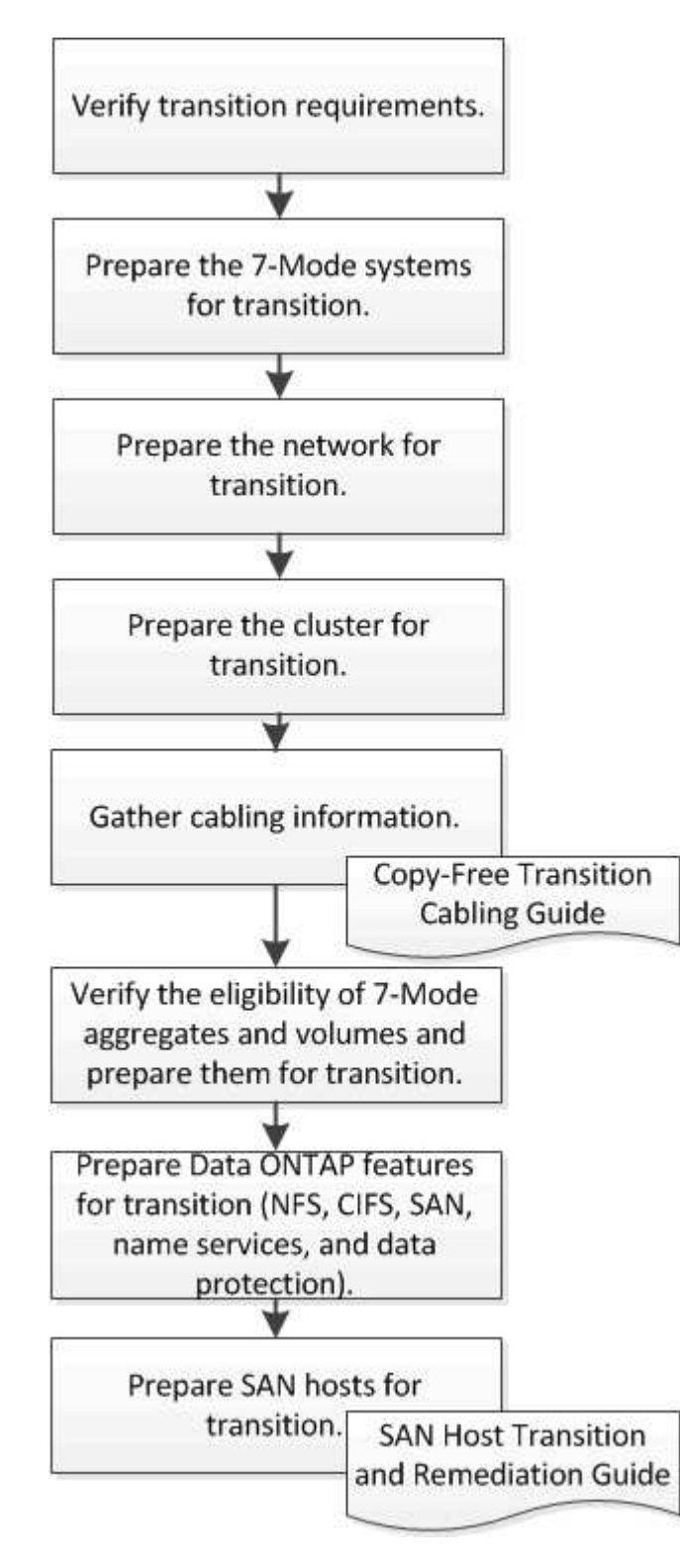

相關資訊

# <span id="page-3-0"></span>無複製轉換的需求

您應該瞭解7-Mode系統、叢集、ONTAP 版本資訊和磁碟櫃的需求、以便進行無複製轉 換。

請務必參閱目前的7-Mode Transition Tool *Release Notes*、以取得支援的目標版本和已知問題的最新資訊。

["7-Mode Transition Tool](https://docs.netapp.com/us-en/ontap-7mode-transition/releasenotes.html)[版本資訊](https://docs.netapp.com/us-en/ontap-7mode-transition/releasenotes.html)["](https://docs.netapp.com/us-en/ontap-7mode-transition/releasenotes.html)

• 平台機型

只有中階FAS 和高階版的支援、以及IBM N系列系統才支援無複製轉換。。 ["NetApp](https://mysupport.netapp.com/matrix) [互通性對照表工具](https://mysupport.netapp.com/matrix)["](https://mysupport.netapp.com/matrix) 擁 有7-Mode系統和目標叢集節點所支援平台的最新資訊。

• 在**7-Mode**來源系統中 Data ONTAP

如需7-Mode Transition Tool支援移轉的7-Mode版本清單、請參閱 ["NetApp](https://mysupport.netapp.com/matrix) [互通性對照表工具](https://mysupport.netapp.com/matrix)["](https://mysupport.netapp.com/matrix)

• 目標系統 ONTAP

7-Mode Transition Tool版本3.3.1支援ONTAP 使用無複製方法轉換至下列版本:

- 更新版本:更新版本ONTAP ONTAP
- 叢集Data ONTAP 式的S2.8.3.2及更新版本8.x版本\*注意:\*您無法使用7-Mode轉換工具、ONTAP 使用 無複製方法轉換至VMware 9.5或更新版本。若要這麼做、您必須先ONTAP 使用7-Mode Transition Tool 3.3.1移轉至VMware 9.4、然後將叢集升級至ONTAP VMware 9.5或更新版本。7-Mode Transition Tool 3.3.2不支援無複本轉換。
- \* HA組態\*

7-Mode控制器和目標叢集節點必須採用HA組態。HA配對必須健全、且任何節點都無法處於接管模式。不支 援獨立式控制器進行無複本轉換。

• 磁碟櫃機型

支援下列磁碟櫃機型:

- DS4486
- DS4246
- DS4243

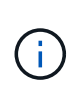

不支援ONTAP 使用磁碟櫃型號DS4243的功能、不支援使用4322和ONTAP 59.4。此機型 支援ONTAP 所有從ONTAP 版本更新至版本更新至版本更新至版本更新至版本更新至版 本更新至版本更新至版本更新ONTAP 。7-Mode Transition Tool 3.3.1支援使用磁碟櫃型 號DS4243進行轉換、可將資料從無複本移轉至ONTAP VMware版9.2P1至ONTAP VMware版9.3。

◦ DS2246

- DS14mk4 FC(ONTAP 不受支援於支援的版本不支援)
- DS14mk2位於(ONTAP 不支援於支援更新版本的版本)

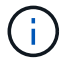

- 不支援DS14mk2 FC磁碟櫃機型。
- 磁碟韌體

您必須在7-Mode系統和目標叢集節點上下載並安裝最新的磁碟鑑定套件、磁碟韌體、磁碟櫃和ACP韌體。

["NetApp](https://mysupport.netapp.com/NOW/download/tools/diskqual/)[下載:磁碟認證套件](https://mysupport.netapp.com/NOW/download/tools/diskqual/)["](https://mysupport.netapp.com/NOW/download/tools/diskqual/)

["NetApp](https://mysupport.netapp.com/site/downloads/firmware/disk-drive-firmware)[下載:磁碟機韌體](https://mysupport.netapp.com/site/downloads/firmware/disk-drive-firmware)["](https://mysupport.netapp.com/site/downloads/firmware/disk-drive-firmware)

["NetApp](https://mysupport.netapp.com/site/downloads/firmware/disk-shelf-firmware)[下載:磁碟櫃韌體](https://mysupport.netapp.com/site/downloads/firmware/disk-shelf-firmware)["](https://mysupport.netapp.com/site/downloads/firmware/disk-shelf-firmware)

• 驗證纜線的工具

在轉換期間、將7-Mode磁碟櫃連接至目標叢集節點之後、您必須使用Config Advisor VMware驗證纜線。

["NetApp](https://mysupport.netapp.com/site/tools/tool-eula/activeiq-configadvisor)[下載](https://mysupport.netapp.com/site/tools/tool-eula/activeiq-configadvisor)[Config Advisor"](https://mysupport.netapp.com/site/tools/tool-eula/activeiq-configadvisor)

# <span id="page-4-0"></span>無複本轉換所需的工具與文件

不需複製的轉換作業需要使用此功能。Config Advisor您應該使用Config Advisor 資訊功能 驗證磁碟櫃的佈線。SAN主機補救也可取得其他文件。

### **Config Advisor**

在7-Mode磁碟櫃連接至目標叢集節點之後、您應該使用Config Advisor VMware Data架構中的「Transition」執 行設定檔來驗證纜線。

["NetApp](https://mysupport.netapp.com/site/tools/tool-eula/activeiq-configadvisor)[下載](https://mysupport.netapp.com/site/tools/tool-eula/activeiq-configadvisor)[Config Advisor"](https://mysupport.netapp.com/site/tools/tool-eula/activeiq-configadvisor)

### 文件

說明使用無複本轉換進行轉換時、SAN主機必須執行的轉換前和轉換後步驟。

["SAN](http://docs.netapp.com/ontap-9/topic/com.netapp.doc.dot-7mtt-sanspl/home.html)[主機移轉與補救](http://docs.netapp.com/ontap-9/topic/com.netapp.doc.dot-7mtt-sanspl/home.html)["](http://docs.netapp.com/ontap-9/topic/com.netapp.doc.dot-7mtt-sanspl/home.html)

# <span id="page-4-1"></span>與**7-Mode Transition Tool**通訊的連接埠需求

7-Mode Transition Tool會透過特定連接埠與7-Mode系統和叢集進行通訊。您必須確保7- Mode系統和叢集上的這些連接埠都已開啟、以便與7-Mode Transition Tool進行通訊。

### 必須在**7-Mode**系統上開啟的連接埠

7-Mode Transition Tool會使用連接埠443上的HTTPS與7-Mode系統通訊。

### 必須在叢集上開啟的連接埠

7-Mode Transition Tool會使用連接埠443上的HTTPS與叢集通訊。

### 必須在**7-Mode Transition Tool**上開啟的連接埠

7-Mode Transition Tool的連接埠844,必須為Web介面開啟。

若要轉換網路群組和CIFS本機使用者和群組、必須符合下列需求:

• 7-Mode Transition Tool的連接埠8088必須可用。

若要取代連接埠8088、您必須變更7-Mode Transition Tool安裝目錄中「Transition工具」檔案中「工具.http :port」參數所指定的連接埠。

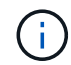

變更組態檔中的連接埠之後、您必須重新啟動7-Mode Transition Tool服務。

- 叢集中的每個節點必須至少為目標SVM設定一個資料LIF。
- 所有SVM資料LIF都必須能夠與7-Mode Transition Tool連接埠8088或「Transition工具.conf」檔案中的「工 具.http連接埠」參數所指定的連接埠進行通訊。

Î.

您必須確認防火牆不會封鎖此流量。

相關資訊

["7-Mode Transition Tool](http://docs.netapp.com/us-en/ontap-7mode-transition/install-admin/index.html)[安裝與管](http://docs.netapp.com/us-en/ontap-7mode-transition/install-admin/index.html)[理](http://docs.netapp.com/us-en/ontap-7mode-transition/install-admin/index.html)["](http://docs.netapp.com/us-en/ontap-7mode-transition/install-admin/index.html)

# <span id="page-5-0"></span>準備**7-Mode HA**配對以進行轉換

在開始轉換之前、您必須在7-Mode系統上完成某些工作、例如啟用7-Mode系統與目標叢 集通訊、以及啟用HTTPS和TLS。

HA配對必須健全、且所有節點都必須處於接管模式、才能使用cf STATUS命令來驗證。您也可以使用NetApp AutoSupport 解決方案工具來偵測任何錯誤或風險情況。

1. 如果儲存系統未啟用HTTPS、請啟用HTTPS:

'\*選項httpd.admin.SSL.enable on \*'

HTTPS預設為啟用。

- 2. 在7-Mode儲存系統上啟用TLS、讓7-Mode Transition Tool能夠與7-Mode系統通訊:
	- a. 如果儲存系統尚未啟用SSL、請設定並啟動SSL:+「\* SecureAdmin設定SSL\*」

預設會為儲存系統設定SSL。如果先前已針對儲存系統設定SSL、系統會詢問您是否要繼續。如果您不 想進行任何變更、可以結束SSL設定。

b. 啟用SSL:+`選項**SSL.enable on**

必須啟用此選項、才能允許透過TLS進行通訊。

- c. 啟用TLS:+`選項**TLS**。啟用**on**
- d. 在7-Mode系統上停用SSLv2和SSLv3:+「選項**SSLv2.enable off**」

#### 「選項**SSL.v3.enable off**」

7-Mode Transition Tool使用TLS或SSL傳輸協定與7-Mode儲存系統通訊。如果儲存系統上已啟用TLS、 則此工具會使用TLS傳輸協定與儲存系統通訊。如果停用TLS、且儲存系統上已啟用SSLv3、則此工具會 使用SSLv3與儲存系統通訊。

+重要:最佳做法是啟用TLS並停用SSLv2和SSLv3、以避免安全性弱點。

## <span id="page-6-0"></span>在**7-Mode**系統上設定**SP**或**RLM**、以進行無複本轉換

如果在7-Mode儲存系統上尚未設定服務處理器(SP)或遠端LAN模組(RLM)、或者您 已使用IPv6位址設定SP或RLM、則必須使用IPv4位址來設定SP或RLM。

- 安裝7-Mode Transition Tool的主機必須支援SSHv2。
- 您必須擁有SP或RLM「naroot」帳戶的存取權、Data ONTAP 或是擁有「admin」角色認證的駐點管理員帳 戶、或具有「login-sp」功能的角色。

7-Mode Transition Tool可在系統於轉換期間暫停時、使用可為SP或RLM的遠端管理裝置存取7-Mode系統、以根 據平台機型在系統上可用的裝置為準。您必須使用IPV4位址來設定SP或RLM。不支援IPv6組態進行轉換。

#### 步驟

- 設定SP並提供SP存取權給安裝7-Mode Transition Tool的主機。
	- a. 使用IPV4位址+「\* sp setup\*」來設定及啟用SP網路

```
system1> sp setup
     The Service Processor (SP) provides remote management capabilities
     including console redirection, logging and power control.
     It also extends autosupport by sending
     additional system event alerts. Your autosupport settings are use
     for sending these alerts via email over the SP LAN interface.
Would you like to configure the SP? y
Would you like to enable DHCP on the SP LAN interface? n
Please enter the IP address of the SP []: 192.168.123.98
Please enter the netmask of the SP []: 255.255.255.0
Please enter the IP address for the SP gateway []: 192.168.123.1
Do you want to enable IPv6 on the SP ? n
Verifying mailhost settings for SP use...
```
b. 驗證SP網路組態設定:

「\* sp STATUS\*」

```
system1> sp status
      Service Processor Status: Online
             Firmware Version: 1.2
             Mgmt MAC Address: 00:A0:98:01:7D:5B
             Ethernet Link: up
             Using DHCP: no
     IPv4 configuration:
             IP Address: 192.168.123.98
           Netmask: 255.255.255.0
           Gateway: 192.168.123.1
```
c. 提供SP存取權限給安裝7-Mode Transition Tool的主機:

`選項**sp**、**ssh**、**access host=***7mtt\_host\_*

「*7mtt\_host*」是安裝7-Mode Transition Tool之主機的主機名稱或IP位址。

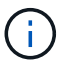

當您設定SP時、預設會授予所有主機存取權。如果您想限制對特定主機的存取、則必須 執行此步驟。

d. 在安裝7-Mode Transition Tool的主機上、登入SP:+`\* ssh *username@SP\_ip\_address*\*

出現提示時、請輸入使用者名稱的密碼。

此時會顯示SP提示字元、表示您可以存取SP CLI。

- 設定RLM並提供RLM存取權、以存取安裝7-Mode Transition Tool的主機。
	- a. 使用IPV4位址+「\* RLM setup\*」來設定RLM網路

在RLM CLI精靈中、您必須輸入RLM的IP位址、網路遮罩和閘道。

```
system> rlm setup
        The Remote LAN Module (RLM) provides remote management
capabilities
       including console redirection, logging and power control.
       It also extends autosupport by sending
       additional system event alerts. Your autosupport settings are
used
       for sending these alerts via email over the RLM LAN interface.
Would you like to configure the RLM? y
Would you like to enable DHCP on the RLM LAN interface? n
Please enter the IP address for the RLM []:192.168.123.98
Please enter the netmask for the RLM []:255.255.255.0
Please enter the IP address for the RLM gateway []:192.168.123.1
Do you want to enable IPv6 on the RLM ? n
Verifying mailhost settings for RLM use...
```
#### b. 確認RLM網路組態正確:

「\* RLM STATUS\*」

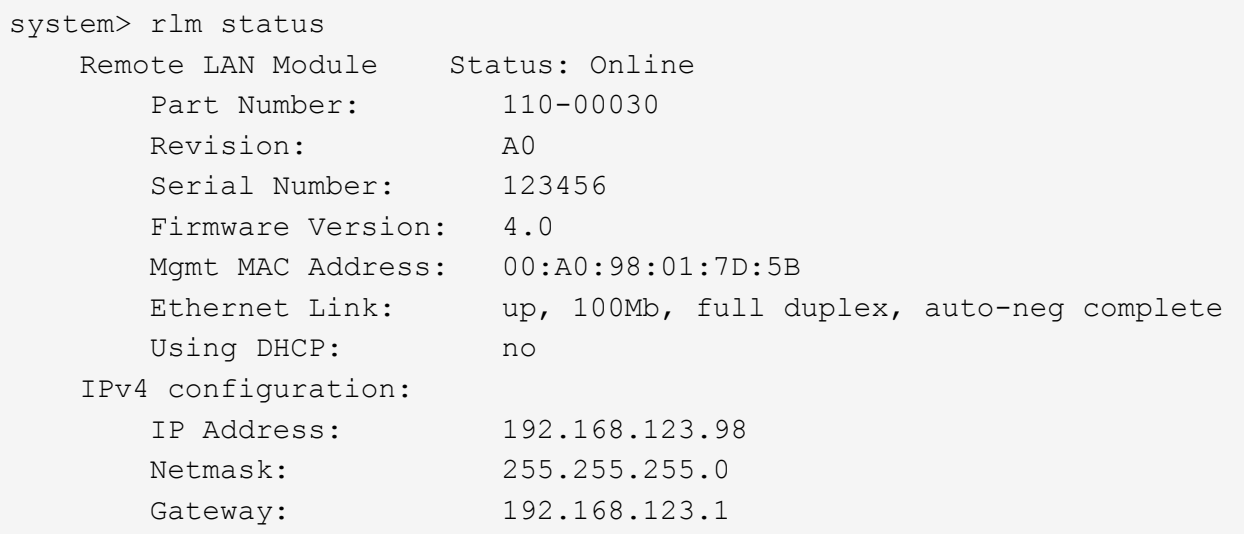

c. 提供RLM存取權、以存取安裝7-Mode Transition Tool的主機:

Check Alignment of PHs>+選項RLM.ssh。存取host=*7mtt\_host\_*\*

7mtt\_host是安裝7-Mode Transition Tool之主機的主機名稱或IP位址。

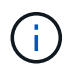

當您設定RLM時、預設會授予所有主機存取權。如果您想限制對特定主機的存取、則必須 執行此步驟。

d. 從安裝7-Mode Transition Tool的主機登入RLM:

hy\* ssh *username@rlm\_ip\_address*\*

系統提示時、您必須輸入使用者名稱的密碼。

隨即顯示RLM提示、表示您可以存取RLM CLI。

# <span id="page-9-0"></span>準備網路進行轉換

您必須建立邏輯連接埠(VLAN和介面群組)、以準備叢集的資料網路進行移轉。

必須設定NTP伺服器、且時間必須在7-Mode系統和叢集之間同步。

步驟

1. 視需要在目標叢集節點上建立VLAN或介面群組:

「網路連接埠**VLAN cred**」

或

#### '網路連接埠**ifgrp cred**'

若要在轉換後提供網路連線、您應該將7-Mode IP位址轉換成ONTAP 類似的VMware網路拓撲。例如、如果 在實體連接埠上設定7-Mode IP位址、則IP位址應轉換至ONTAP 位於VMware的適當實體連接埠。同樣地、 在VLAN連接埠或介面群組上設定的IP位址也應該轉換到ONTAP 適當的VLAN連接埠或是在支援中的介面群 組。

2. 如果您想要在非預設IPspace中使用SVM、請建立所需的IPspaces:

#### '網路**IPSpace cred**'

選取要轉換的7-Mode IP位址或新生命週期會建立在對應SVM的IPspace中。

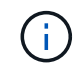

IPv6位址無法轉換、必須在轉換後手動設定。

相關資訊

["](https://docs.netapp.com/us-en/ontap/networking/index.html)[網路與](https://docs.netapp.com/us-en/ontap/networking/index.html)[LIF](https://docs.netapp.com/us-en/ontap/networking/index.html)[管](https://docs.netapp.com/us-en/ontap/networking/index.html)[理](https://docs.netapp.com/us-en/ontap/networking/index.html)["](https://docs.netapp.com/us-en/ontap/networking/index.html)

轉換**7-Mode IP**位址的考量

在ONTAP 將7-Mode IP位址轉換至VMware中的儲存虛擬機器(SVM)時、您必須注意某 些考量。

- 您可以使用7-Mode Transition Tool、轉換現有的7-Mode IP位址、或指定要在SVM上設定的新IP位址。
	- 現有的7-Mode IP位址會在SVM上建立、並在「套用組態(預先轉換)」階段中處於管理「自有」狀 態。

◦ 新的IP位址會在SVM上建立、並在「套用組態(預先轉換)」階段的管理「up」狀態下建立。

• IPv6位址無法轉換、必須在轉換後手動設定。

• iSCSI和FC生命期不會移轉、而且必須在轉換後手動設定。

### <span id="page-10-0"></span>準備叢集以進行移轉

在轉換之前、您必須先準備叢集以與7-Mode Transition Tool通訊、並準備好要進行轉換 的SVM。您可以移轉至具有資料集合體的目標HA配對。

• 叢集必須已設定完成、且目標叢集節點必須加入叢集。

#### ["](https://docs.netapp.com/ontap-9/topic/com.netapp.doc.dot-cm-ssg/home.html)[軟](https://docs.netapp.com/ontap-9/topic/com.netapp.doc.dot-cm-ssg/home.html)[體設定](https://docs.netapp.com/ontap-9/topic/com.netapp.doc.dot-cm-ssg/home.html)["](https://docs.netapp.com/ontap-9/topic/com.netapp.doc.dot-cm-ssg/home.html)

- 必須建立SVM並指派給IPspace。
- 您可以將7-Mode磁碟櫃轉換成具有預先存在資料集合體和磁碟區的目標HA配對。

對於雙節點叢集、您必須擁有資料Aggregate來裝載目標SVM的根磁碟區。對於具有四個或更多節點的叢 集、SVM的根磁碟區可裝載於移轉的目標節點或叢集中的其他節點上。

切勿ONTAP 在轉換期間將叢集升級至不同的版本。

G) 如有需要、您可以將叢集升級至相同ONTAP 版本的修補程式版本。

1. 從管理主機、使用叢集管理LIF來驗證叢集是否可連線:

#### h.**ssh** *username@cluster*管理*\_ip*

2. 在叢集上啟用SSLv3或FIPS:

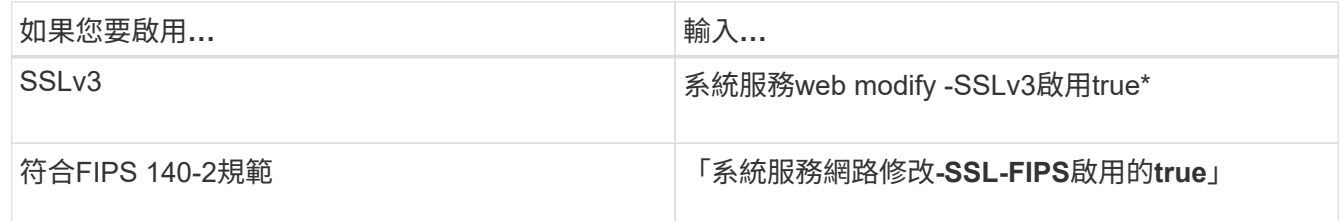

啟用FIPS 140-2規範時、會停用SSLv3。啟用FIPS 140-2規範時、無法啟用SSLv3。ONTAP如果您啟 用FIPS 140-2之後再停用、則SSLv3會維持停用狀態。

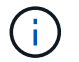

最佳實務做法是啟用FIPS、因為SSLv3中存在安全性弱點。

- 3. 驗證叢集管理LIF是否允許HTTPS:
	- a. 檢視叢集管理LIF的防火牆原則:+`網路介面**show -vserver** *svm\_name***-lif\_cluster**管理**\_lif\_-Fields firewall-policy**

```
cluster1::> network interface show -vserver cluster1 -lif
cluster mgmt -fields firewall-policy
vserver lif firewall-policy
------- ------------ ---------------
cluster1 cluster mgmt mgmt
```
b. 驗證與叢集管理LIF相關的防火牆原則是否允許HTTPS存取:+`系統服務防火牆原則**show -policy mgmt**

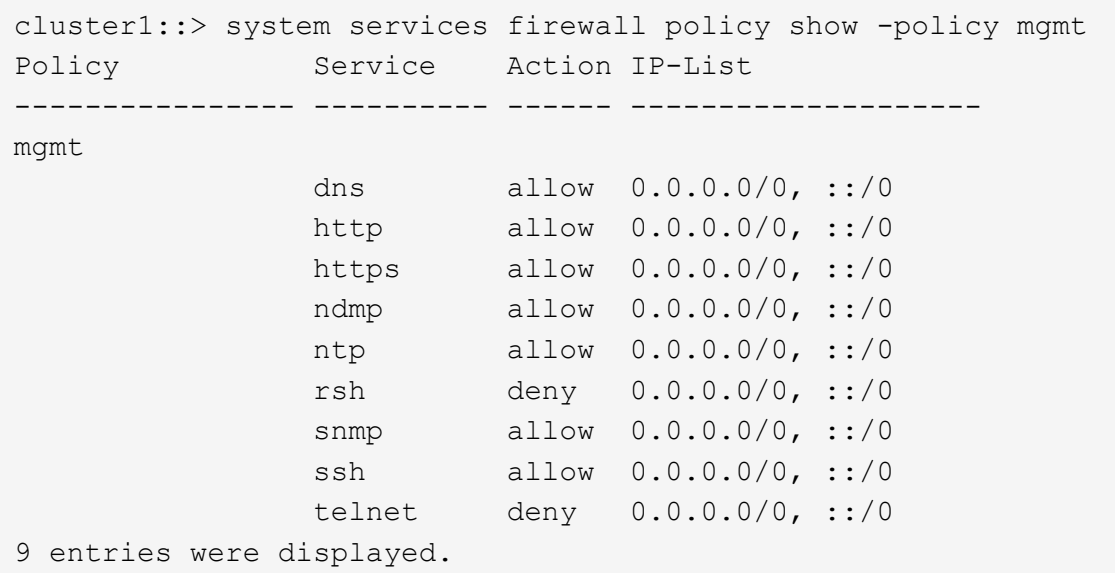

["](https://docs.netapp.com/ontap-9/topic/com.netapp.doc.dot-cm-sag/home.html)[系統管](https://docs.netapp.com/ontap-9/topic/com.netapp.doc.dot-cm-sag/home.html)[理](https://docs.netapp.com/ontap-9/topic/com.netapp.doc.dot-cm-sag/home.html)["](https://docs.netapp.com/ontap-9/topic/com.netapp.doc.dot-cm-sag/home.html)

# <span id="page-11-0"></span>收集纜線資訊以供轉換

在開始無複本轉換之前、您必須先收集7-Mode控制器的介面卡、連接埠、磁碟櫃及儲存連 線相關資訊、然後規劃如何將7-Mode磁碟櫃連接至目標叢集節點。

您必須已列印無複本的轉換佈線工作表單。

#### [無複製轉換佈線工作表](#page-13-0)

1. 使用VMware Data Data Data Data Storage and纜線、在7-Mode儲存設備和纜線上執行健全狀況檢查、並收 集纜線資料。Config Advisor

您應該使用Data ONTAP 「'VMware 7和8(7-Mode)」執行設定檔中的「7-Mode Install checks'(7-Mode 安裝檢查)」選項。

2. 使用下列命令收集每個7-Mode控制器的必要資訊:

文件名:sysconfig *slid\_number*\*

```
host1> sysconfig 3
         slot 3: SAS Host Adapter 3a
                 24 Disks: 13440.0GB
                 1 shelf with IOM3
         slot 3: SAS Host Adapter 3b
                 24 Disks: 13440.0GB
                 1 shelf with IOM3
         slot 3: SAS Host Adapter 3c
                 24 Disks: 13440.0GB
                 1 shelf with IOM3
         slot 3: SAS Host Adapter 3d
                 24 Disks: 13440.0GB
                 1 shelf with IOM3
```
3. 從叢集、在每個節點上執行下列nodesl解除 命令:

系統節點運行-node\_node\_name\_-command sysconfig -A\*

您可以使用此命令的輸出來取得可用連接埠和擴充卡插槽的相關資訊。

- 4. 在目標叢集節點上、規劃用於連接7-Mode磁碟櫃的連接埠:
	- a. 檢閱可用(開放式)連接埠。
	- b. 檢查擴充卡插槽。
	- c. 規劃擴充卡組態。

如果目標平台和ONTAP 版本支援7-Mode系統、您可以規劃將擴充卡從7-Mode系統中搬移。如有需要、 您也可以規劃PAM卡。

["NetApp Hardware Universe"](https://hwu.netapp.com)

d. 規劃要用於磁碟櫃佈線的目的地連接埠。

目的地連接埠的選擇取決於下列因素:

- 分隔或現有的磁碟櫃堆疊
- 連接埠可用度
- SAS或FC連線
- 內建連接埠或擴充卡的可用度
- 5. 前往資料中心、在纜線工作表中實際記錄7-Mode控制器和目標叢集節點上的連接埠連線:
	- a. 在佈線工作表中記錄7-Mode控制器上使用的連接埠。
	- b. 在佈線工作表中記錄目標叢集節點上使用的連接埠。
	- c. 記錄用於連接7-Mode磁碟櫃的目的地連接埠、如步驟中所規劃 #d

步 D0CFE719A0384F7FA5D9E73C8EA6C2E7。

d. 請確定您有正確的纜線來連接磁碟櫃。

您應該根據新的磁碟櫃堆疊位置來識別纜線的任何問題。

- e. 由於爬梯架或資料中心需求、請規劃較長的纜線長度。
- f. 在7-Mode控制器上標示每個磁碟櫃堆疊和纜線。

最佳實務做法是標示7-Mode磁碟櫃堆疊、以便回復轉換作業、並將磁碟櫃重新連接至7-Mode控制器。

#### 相關資訊

["](https://library.netapp.com/ecm/ecm_download_file/ECMP1119629)[適](https://library.netapp.com/ecm/ecm_download_file/ECMP1119629)[用於](https://library.netapp.com/ecm/ecm_download_file/ECMP1119629)[DS4243](https://library.netapp.com/ecm/ecm_download_file/ECMP1119629)[、](https://library.netapp.com/ecm/ecm_download_file/ECMP1119629)[DS2246](https://library.netapp.com/ecm/ecm_download_file/ECMP1119629)[、](https://library.netapp.com/ecm/ecm_download_file/ECMP1119629)[DS4486](https://library.netapp.com/ecm/ecm_download_file/ECMP1119629)[和](https://library.netapp.com/ecm/ecm_download_file/ECMP1119629)[DS4246](https://library.netapp.com/ecm/ecm_download_file/ECMP1119629)[的](https://library.netapp.com/ecm/ecm_download_file/ECMP1119629)[SAS](https://library.netapp.com/ecm/ecm_download_file/ECMP1119629)[磁碟櫃安裝與服務指](https://library.netapp.com/ecm/ecm_download_file/ECMP1119629)[南](https://library.netapp.com/ecm/ecm_download_file/ECMP1119629)["](https://library.netapp.com/ecm/ecm_download_file/ECMP1119629)

["](https://library.netapp.com/ecm/ecm_download_file/ECMM1280273)[《硬](https://library.netapp.com/ecm/ecm_download_file/ECMM1280273)[體服務指](https://library.netapp.com/ecm/ecm_download_file/ECMM1280273)[南》](https://library.netapp.com/ecm/ecm_download_file/ECMM1280273)[中的](https://library.netapp.com/ecm/ecm_download_file/ECMM1280273)[DiskShelf14mk2"](https://library.netapp.com/ecm/ecm_download_file/ECMM1280273)

["DS14mk2 FC](https://library.netapp.com/ecm/ecm_download_file/ECMP1112854)[與](https://library.netapp.com/ecm/ecm_download_file/ECMP1112854)[DS14mk4 FC](https://library.netapp.com/ecm/ecm_download_file/ECMP1112854)[硬](https://library.netapp.com/ecm/ecm_download_file/ECMP1112854)[體服務指](https://library.netapp.com/ecm/ecm_download_file/ECMP1112854)[南](https://library.netapp.com/ecm/ecm_download_file/ECMP1112854)["](https://library.netapp.com/ecm/ecm_download_file/ECMP1112854)

### <span id="page-13-0"></span>無複製轉換佈線工作表

您可以使用無複本轉換佈線工作表來規劃佈線。您必須記錄連接至7-Mode控制器和目標叢 集節點的連接埠和磁碟櫃相關資訊。您也應該記錄用於將7-Mode磁碟櫃連接至目標叢集節 點的連接埠。

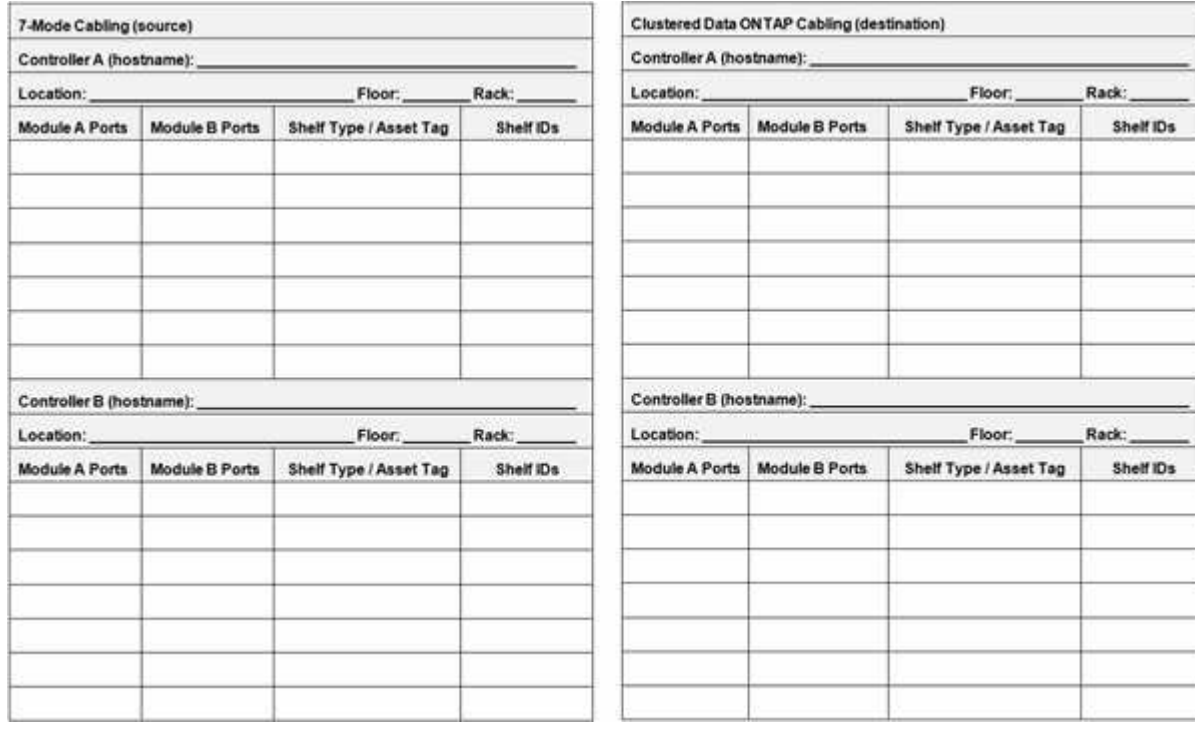

• 模組A/B連接埠:模組A/B的連接埠

- 機櫃類型/資產標籤:磁碟櫃類型
- 機櫃ID:磁碟機櫃ID

佈線工作表範例

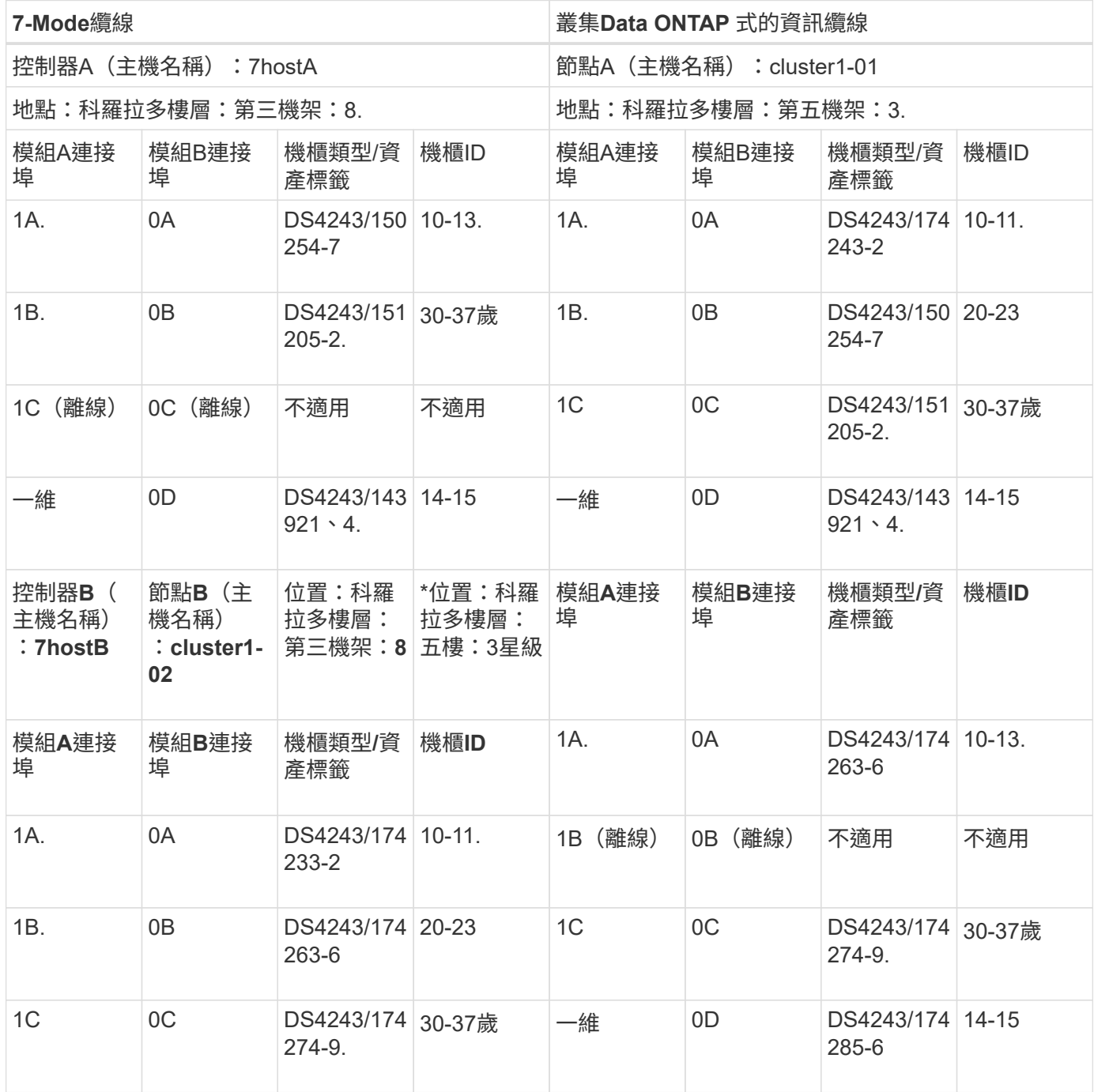

# <span id="page-14-0"></span>準備**7-Mode**集合體和磁碟區以進行轉換

在轉換之前、您必須確保7-Mode集合體和磁碟區符合轉換資格、並在轉換之前執行一些手 動步驟。例如、某些磁碟區類型無法轉換、而且任何32位元資料都必須先從7-Mode系統移 除、才能進行轉換。

限制轉換**7-Mode**集合體與磁碟區

您必須瞭解在轉換7-Mode集合體和磁碟區時的某些限制。部分限制是ONTAP 由於功能不

受支援、對於某些限制、您可以執行修正行動、讓您繼續進行轉換。

#### **Volume**類型

下列類型的磁碟區不支援轉換:

• 傳統磁碟區

您可以使用主機型轉換方法來轉換傳統磁碟區。

["NetApp](http://www.netapp.com/us/media/tr-4052.pdf)[技術報告](http://www.netapp.com/us/media/tr-4052.pdf)[4052](http://www.netapp.com/us/media/tr-4052.pdf)[:](http://www.netapp.com/us/media/tr-4052.pdf)[成](http://www.netapp.com/us/media/tr-4052.pdf)[功移轉至叢集](http://www.netapp.com/us/media/tr-4052.pdf)[Data ONTAP](http://www.netapp.com/us/media/tr-4052.pdf) [式的更新版本\(](http://www.netapp.com/us/media/tr-4052.pdf)[Data ONTAP NetApp](http://www.netapp.com/us/media/tr-4052.pdf)[技術報告](http://www.netapp.com/us/media/tr-4052.pdf)[4052](http://www.netapp.com/us/media/tr-4052.pdf) [\)](http://www.netapp.com/us/media/tr-4052.pdf)["](http://www.netapp.com/us/media/tr-4052.pdf)

• 資料量SnapLock

支援所有最新版本的更新版支援移轉SnapLock 功能。ONTAP

• 資料量FlexCache

#### **Aggregate**與**Volume**狀態

如果為轉換所選的任何7-Mode集合體和Volume處於下列其中一種狀態、就會封鎖轉換:

- 離線
- 受限
- 不一致(「WAFL 不一致」)

#### **FlexClone Volume**

在無複本轉換期間、會保留複本階層架構和儲存效率。不過、您必須確保父FlexVol 實體化磁碟區及其所 有FlexClone磁碟區都屬於同一個vFiler單元。如果FlexClone磁碟區與父磁碟區位於不同的VFiler單元中、您必須 選擇下列其中一項動作:

- 將FlexClone磁碟區移至擁有父FlexVol 級不全磁碟區的vFiler單元。
- 從父FlexClone磁碟區分割複本、然後將這些磁碟區轉換為FlexVol 參考磁碟區。

#### 具有屬於不同**vFiler**單元的**qtree**的**Volume**

您無法使用qtree轉換磁碟區、其中qtree是由不同於Volume的vFiler單元所擁有。在轉換之前、您必須執行下列 其中一項動作、以確保每個Volume及其所有qtree都屬於同一個VFiler單元:

- 將qtree移至擁有該磁碟區的vFiler單元。
- 删除atree。

#### **inode**至父路徑名稱轉譯設定

每個磁碟區都必須啟用inode至父路徑名稱轉譯。您可以關閉no I2P選項來啟用父路徑名稱轉譯:

「\* vol選項\_vol\_name\_ no\_I2P off\*」

### 準備使用**32**位元集合體來轉換**7-Mode**系統

不支援ONTAP 32位元的Aggregate、Volume和Snapshot複本。因此、您必須將32位 元Aggregate擴充至64位元、然後在轉換之前、從7-Mode系統中尋找並移除任何32位 元Volume和Snapshot複本。

- \* 32位元Aggregate \*
	- a. [將](#page-16-0)[Aggregate](#page-16-0)[擴充](#page-16-0)[為](#page-16-0)[64](#page-16-0)[位](#page-16-0)[元格](#page-16-0)[式](#page-16-0)
	- b. [尋找](#page-17-0)[及移](#page-17-0)[除](#page-17-0)[32](#page-17-0)[位](#page-17-0)[元](#page-17-0)[磁碟](#page-17-0)[區](#page-17-0)[和](#page-17-0)[Snapshot](#page-17-0)[複本](#page-17-0)
- \* 32位元磁碟區或Snapshot複本\*

即使您只有64位元的集合體和Volume、部分32位元或混合格式FlexVol 的支援區或Snapshot複本仍可能保 留。您必須先移除這些磁碟區和Snapshot複本、才能進行轉換。

[尋找](#page-17-0)[及移](#page-17-0)[除](#page-17-0)[32](#page-17-0)[位](#page-17-0)[元](#page-17-0)[磁碟](#page-17-0)[區](#page-17-0)[和](#page-17-0)[Snapshot](#page-17-0)[複本](#page-17-0)

相關資訊

["NetApp](http://www.netapp.com/us/media/tr-3978.pdf)[技術報告](http://www.netapp.com/us/media/tr-3978.pdf)[3978](http://www.netapp.com/us/media/tr-3978.pdf)[:](http://www.netapp.com/us/media/tr-3978.pdf)[就地擴充](http://www.netapp.com/us/media/tr-3978.pdf)[32](http://www.netapp.com/us/media/tr-3978.pdf)[位](http://www.netapp.com/us/media/tr-3978.pdf)[元](http://www.netapp.com/us/media/tr-3978.pdf)[Aggregate](http://www.netapp.com/us/media/tr-3978.pdf)[至](http://www.netapp.com/us/media/tr-3978.pdf)[64](http://www.netapp.com/us/media/tr-3978.pdf)[位](http://www.netapp.com/us/media/tr-3978.pdf)[元概述](http://www.netapp.com/us/media/tr-3978.pdf)[與最](http://www.netapp.com/us/media/tr-3978.pdf)[佳實](http://www.netapp.com/us/media/tr-3978.pdf)[務做法](http://www.netapp.com/us/media/tr-3978.pdf)["](http://www.netapp.com/us/media/tr-3978.pdf)

#### <span id="page-16-0"></span>將**Aggregate**擴充為**64**位元格式

如果您的系統包含32位元Aggregate、您必須在7-Mode系統\_上將其擴充為64位元格式、 才能轉換為Data ONTAP 版本更新為版本8.3、因為Data ONTAP 這些版本的不支援32位元 格式。

• 如果Aggregate包含目的地磁碟區、以便與32位元來源磁碟區建立SnapMirror關係、則必須先擴充包含來源 磁碟區的Aggregate、再擴充包含目的地磁碟區的Aggregate。

對於SnapMirror關係中的磁碟區、目的地磁碟區會繼承來源磁碟區的格式、而鏡射則會完整保留。如果您要擴充 的Aggregate包含來源為32位元磁碟區的目的地磁碟區、而您在擴充Aggregate之前先中斷鏡射、則目的地磁碟 區會擴充為64位元格式。但是、如果您重新建立鏡射、且來源Volume仍為32位元、則目的地Volume會恢復為32 位元格式。因此、如果您想要將集合體中的所有32位元磁碟區擴充為64位元格式、則必須先擴充包含來源磁碟 區的集合體、然後再重新建立SnapMirror關係。

#### 步驟

1. 進入進階權限模式:

「\* priv set advanc進 階\*」

2. 啟動擴充:

「\* aggr 64位元升級start *agg\_name*\*」

3. 執行適當的行動:

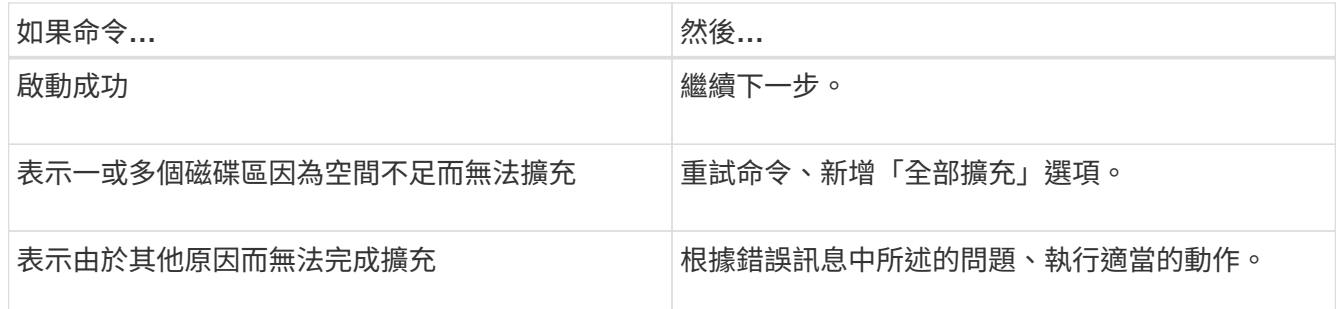

- 4. 顯示擴充的狀態:
	- 「\* aggr 64bit升級狀態\_agggr\_name\_\*」

此時會顯示擴充的目前狀態。當訊息指出沒有進行升級時、表示擴充完成。

- 5. 確認Aggregate中的所有磁碟區均為64位元格式:
	- 「\* aggr 64bit升級狀態\_agggr\_name\_-all\*」
- 6. 返回管理權限模式:「\* priv set admin\*」

Aggregate會擴充為64位元格式。不過、即使所有磁碟區都已擴充、部分32位元Snapshot複本仍可能保留。來源 磁碟區中有32位元Snapshot複本、可防止升級或轉換至Data ONTAP 32位元Snapshot 8.3或更新版本。

<span id="page-17-0"></span>尋找及移除**32**位元磁碟區和**Snapshot**複本

即使您已將所有的Aggregate擴充為64位元格式、部分32位元或混合格式FlexVol 的支援區 或Snapshot複本仍可保留。在執行Data ONTAP 版本不清的叢集存取資料之前、必須先移 除這些Volume和Snapshot複本。

• 您必須將系統上的所有32位元Aggregate擴充為64位元格式。

您必須針對包含32位元磁碟區和Snapshot複本的每個Aggregate重複執行本工作中的步驟。

#### 步驟

1. 進入進階模式:

「\* priv set advanc進 階\*」

2. 顯示集合體中所有磁碟區的格式:

「\* aggr 64bit升級狀態\_agggr\_name\_-all\*」

Aggregate中的每個Volume都會以其格式顯示。

3. 對於每個32位元或混合格式的Volume、請判斷該磁碟區未擴充為64位元格式的原因、然後採取適當的行 動。

如果您無法判斷未擴充磁碟區的原因、請重試Aggregate擴充。

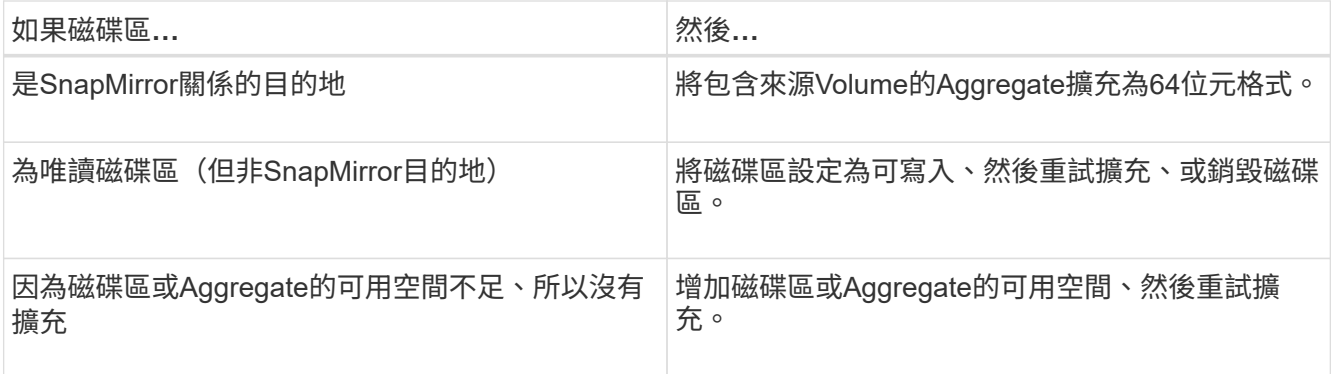

現在、集合體中的所有32位元和混合格式磁碟區都是64位元。您可以重複上一個步驟來確認這一點。

4. 顯示系統上所有Snapshot複本的格式:

快照清單-FS-block-format \*

5. 使用SnapDelete命令移除32位元Snapshot複本。

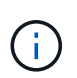

此動作會刪除Snapshot複本中的資料。刪除Snapshot複本之前、您必須確定不需要保 留Snapshot複本。或者、您也可以等待32位元Snapshot複本過期。所需時間取決於Snapshot 複本排程。

如果Snapshot複本是FlexClone磁碟區的基礎Snapshot複本、您必須先從其父磁碟區分割FlexClone磁碟 區、才能移除Snapshot複本。

所有32位元Snapshot複本都會移除。您可以重複上一個步驟來確認這一點。

6. 返回管理權限層級:

「\* priv set admin\*」

### 用於轉換的**Aggregate**空間需求

在轉換之前、您必須確保7-Mode Aggregate有足夠的可用空間。7-Mode Transition Tool會 根據實體空間、邏輯空間、Snapshot複本佔用空間及空間保證設定、對集合體執行各種空 間檢查。您也必須瞭解Flash Pool Aggregate的空間考量。

#### 集合體中的實體空間

如果7-Mode集合體中的可用空間少於實體空間的5%、則會封鎖轉換。最佳實務做法是在7-Mode集合體中至少 保留20%的可用空間、然後再進行轉換。

由於下列原因、Aggregate需要額外的空間:

- 在匯出階段為每個7-Mode Aggregate建立Aggregate層級的Snapshot複本
- 在正式作業前測試階段、使用新資料測試轉換的Aggregate上的工作負載

如果您沒有額外的空間、可以在轉換之前將磁碟新增至7-Mode系統。如果新增磁碟是不可行的、或者您可以確 保在正式作業前階段、只有有限數量的資料會寫入已轉換的磁碟區、則7-Mode Transition Tool可讓您確認此錯

誤並繼續進行轉換。不過、您必須在轉換期間繼續監控集合體空間、並確保集合體不會在正式作業前測試階段增 長。

#### 集合體中的邏輯空間

如果7-Mode Aggregate中的邏輯空間已滿97%以上、7-Mode Transition Tool會在預先檢查期間拋出封鎖錯誤。 您可以在規劃階段忽略此錯誤、並繼續進行轉換; 不過、您必須先減少此類集合體中的磁碟區大小、或是在集 合體中新增更多磁碟、以確保在匯出和停止作業之前所使用的邏輯空間低於97%。您無法在匯出和停止階段忽略 此錯誤。

#### 快照過多

如果7-Mode Aggregate中的Snapshot複本所佔用的空間大於已配置用於Snapshot複本保留的空間、則在匯出和 停止作業中建立Aggregate層級Snapshot複本可能會失敗。7-Mode Transition Tool會在預先檢查此情況時拋出封 鎖錯誤。在此情況下、您必須在規劃階段刪除所有現有的Aggregate層級Snapshot複本。

如果您不想刪除現有的Snapshot複本、可以在規劃階段忽略此錯誤並繼續進行轉換;不過、您必須確保在匯出 和停止作業之前、Snapshot複本使用的容量百分比低於100%。

#### 空間保證設定

7-Mode Transition Tool會在預先檢查7-Mode控制器是否有具有下列空間保證設定的磁碟區時、拋出封鎖錯誤:

- 已停用保證的Volume保證磁碟區
- 檔案保證磁碟區
- 停用保證的**Volume**保證磁碟區

在某些情況下、由於集合體空間不足、因此已停用保證磁碟區的空間保證。

您必須在7-Mode Aggregate上建立足夠的可用空間、然後使用下列7-Mode命令、為這類7-Mode磁碟區啟用 空間保證:

'\* vol選項\_volVolume名稱\_保證Volume \*'

如果您不想在7-Mode上執行任何修正動作、可以忽略此錯誤。轉換後、請檢查已停用保證的磁碟區、並使 用下列命令手動啟用保證:

- 「\* Volume modify -vserver -volume -space-擔保Volume \*」
- 檔案保證磁碟區

不支援ONTAP 檔案保證。

如果您有檔案保證的磁碟區、則必須執行下列其中一項動作:

。如果7-Mode磁碟區包含保留空間的LUN或檔案、請使用7-Mode命令+、\* vol選項\_volVolume名稱\_保 證Volume \*、將磁碟區的空間保證類型變更為Volume

在執行此命令之前、您必須確定7-Mode Aggregate上有足夠的可用空間。

◦ 如果7-Mode磁碟區未包含任何保留空間的LUN或檔案、請使用下列7-Mode命令將磁碟區的空間保證變 更為「無」: +「\* vol選項\_volvolvole\_name\_保證無\*」如果您不想在7-Mode上執行任何修正動作、您 可以忽略此錯誤並繼續進行轉換。

在轉換期間、如果這些磁碟區包含保留空間的LUN或檔案、則其空間保證會自動轉換為「Volume」 (Volume)、但一開始就會停用空間保證。您必須在Aggregate上建立足夠的可用空間、然後使用下列 命令手動啟用保證:

+「\* Volume modify -vserver -volume -space-擔保Volume \*」

+如果磁碟區不包含任何保留空間的LUN或檔案、則在轉換期間、它們的空間保證會自動轉換為「無」。

#### **Flash Pool Aggregate**的其他考量

如果Flash Pool Aggregate SSD的可用空間少於SSD總磁碟空間的5%、則不支援轉換。您必須停用SSD快取或 新增更多SSD、才能繼續進行轉換。

#### 相關資訊

[轉換期間](https://docs.netapp.com/zh-tw/ontap-7mode-transition/copy-free/reference_ignorable_errors_during_transition.html)[發](https://docs.netapp.com/zh-tw/ontap-7mode-transition/copy-free/reference_ignorable_errors_during_transition.html)[生](https://docs.netapp.com/zh-tw/ontap-7mode-transition/copy-free/reference_ignorable_errors_during_transition.html)[可接受的](https://docs.netapp.com/zh-tw/ontap-7mode-transition/copy-free/reference_ignorable_errors_during_transition.html)[錯誤](https://docs.netapp.com/zh-tw/ontap-7mode-transition/copy-free/reference_ignorable_errors_during_transition.html)

["](https://docs.netapp.com/ontap-9/topic/com.netapp.doc.dot-cm-psmg/home.html)[磁碟與](https://docs.netapp.com/ontap-9/topic/com.netapp.doc.dot-cm-psmg/home.html)[Aggregate](https://docs.netapp.com/ontap-9/topic/com.netapp.doc.dot-cm-psmg/home.html)[管](https://docs.netapp.com/ontap-9/topic/com.netapp.doc.dot-cm-psmg/home.html)[理](https://docs.netapp.com/ontap-9/topic/com.netapp.doc.dot-cm-psmg/home.html)["](https://docs.netapp.com/ontap-9/topic/com.netapp.doc.dot-cm-psmg/home.html)

### <span id="page-20-0"></span>準備轉換名稱服務

名稱服務組態、包括DNS、LDAP、NIS、主機、名稱服務交換器、 UNIX使用者和群組、 以及網路群組組組態、都是透過7-Mode Transition Tool進行轉換。在轉換名稱服務組態之 前、您必須先注意一些考量事項。

名稱服務轉換:支援和不支援的組態、以及必要的手動步驟

您必須瞭解7-Mode Transition Tool所轉換的名稱服務組態。部分名稱服務組態並未轉 換ONTAP 為僅供參考、因為ONTAP 這些組態可能不受支援、或必須手動轉換。

您應該驗證所有預先檢查的錯誤和警告訊息、以評估此類組態對轉換的影響。

已轉換的組態

在較高層級、7-Mode Transition Tool會轉換下列名稱服務組態:

- DNS組態(`/etc/resolv.conf)
- LDAP組態
- NIS組態
- 名稱服務交換器組態(/etc/nsswitch.conf和/etc/resolv.conf)
- 主機組態(`/etc/hosts/)
- UNIX使用者和群組(「/etc/passwd'和「/etc/group」)
- 網路群組組組態(`/etc/netgroup)

如需這些名稱服務組態的詳細資訊、請參閱預先檢查結果。

不支援**ONTAP** 的組態

- NIS從屬
- NIS廣播
- NIS群組快取
- 動態DNS
- DNS快取
- 陰影資料庫
- 除了檔案或DNS以外的主機資料庫來源

支援僅檔案和DNS進行主機查詢、不支援其他資料庫來源。ONTAP轉換期間、系統會忽略/etc/nsswitch.conf 中的主機查詢順序。

必須手動設定的組態

您必須在SVM上手動設定下列LDAP選項:

- ldap.usermap.attribute.unixaccount`
- "LDAP.password"
- ldap.usermap.base`
- 「LDAP.SSL-enable」

相關資訊

[自](https://docs.netapp.com/zh-tw/ontap-7mode-transition/copy-free/task_customizing_configurations_for_transition.html)[訂](https://docs.netapp.com/zh-tw/ontap-7mode-transition/copy-free/task_customizing_configurations_for_transition.html)[7-Mode](https://docs.netapp.com/zh-tw/ontap-7mode-transition/copy-free/task_customizing_configurations_for_transition.html)[組態的轉換](https://docs.netapp.com/zh-tw/ontap-7mode-transition/copy-free/task_customizing_configurations_for_transition.html)

["NFS](https://docs.netapp.com/ontap-9/topic/com.netapp.doc.cdot-famg-nfs/home.html)[管](https://docs.netapp.com/ontap-9/topic/com.netapp.doc.cdot-famg-nfs/home.html)[理](https://docs.netapp.com/ontap-9/topic/com.netapp.doc.cdot-famg-nfs/home.html)["](https://docs.netapp.com/ontap-9/topic/com.netapp.doc.cdot-famg-nfs/home.html)

["](https://docs.netapp.com/us-en/ontap/networking/index.html)[網路與](https://docs.netapp.com/us-en/ontap/networking/index.html)[LIF](https://docs.netapp.com/us-en/ontap/networking/index.html)[管](https://docs.netapp.com/us-en/ontap/networking/index.html)[理](https://docs.netapp.com/us-en/ontap/networking/index.html)["](https://docs.netapp.com/us-en/ontap/networking/index.html)

#### 轉換**DNS**、**NIS**和**LDAP**組態時的考量事項

您應該瞭解Data ONTAP 在7-Mode中運作的DNS、NIS和LDAP組態如何在ONTAP VMware中轉換及套用。

#### **DNS**移轉考量

對於DNS組態、ONTAP 每個SVM最多支援六個網域名稱和三個名稱伺服器。如果7-Mode系統與目標SVM之間 的網域名稱或名稱伺服器數量獨特、超過支援的上限、7-Mode Transition Tool會報告封鎖錯誤。若要繼續進行 轉換、您應該忽略從工具移轉DNS組態的問題。

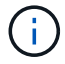

如果您忽略DNS組態的轉換、則必須在目標SVM上手動設定DNS。

#### **NIS**移轉考量

• 7-Mode系統上的NIS網域名稱長度不得超過64個字元。

• 若要轉換至執行ONTAP VMware 9.1或更早版本的目標叢集版本、7-Mode系統上的「nis.servers`」選項必 須僅設定IP位址、而非完整網域名稱(FQDN)。

如果您要轉換至執行ONTAP VMware 9.1或更早版本的叢集、則必須在7-Mode系統上使用IP位址設 定「nis.servers`」選項、然後再轉換至該叢集。如果您在7-Mode系統上設定了「nis.servers`」選項、且您 要轉換至執行ONTAP 9.2到9.5之間任何版本的任何版本的叢集、則支援轉換。

#### **LDAP**移轉考量

• 如果在7-Mode系統中為使用者對應(「ldap.usermap.base`」)和使用者密碼(「LDAP.base.passwd')查 詢指定個別的基礎值和範圍值、則只會轉換使用者密碼的基本值和範圍值。

基礎值和範圍值用於ONTAP 在畫面上進行使用者對應和使用者密碼查詢、這可能會導致安全問題。如果需 要、您必須在ONTAP 轉換後手動新增基礎值和範圍值、以便使用者對應至使用者辨別名稱(DN)選項。

#### 轉換網路群組和**UNIX**使用者和群組時的考量

只有當7-Mode /etc/netgroup檔案大小小於5 MB時、才會轉換Netgroup組態。UNIX使用者 和群組只有在SVM上的UNIX使用者和群組總數未超過ONTAP 使用者和群組的數量限制 時、才會移轉。

#### 網路群組的考量

如果7-Mode上的/etc/netgroup檔案大於5 MB、則不會轉換netgroup組態。您必須執行下列其中一項動作、才能 繼續進行轉換:

• 排除網路群組的轉換。

#### [自](https://docs.netapp.com/zh-tw/ontap-7mode-transition/copy-free/task_customizing_configurations_for_transition.html)[訂](https://docs.netapp.com/zh-tw/ontap-7mode-transition/copy-free/task_customizing_configurations_for_transition.html)[7-Mode](https://docs.netapp.com/zh-tw/ontap-7mode-transition/copy-free/task_customizing_configurations_for_transition.html)[組態的轉換](https://docs.netapp.com/zh-tw/ontap-7mode-transition/copy-free/task_customizing_configurations_for_transition.html)

• 在轉換之前、將netgroup組態移至NIS或LDAP伺服器。

#### **UNIX**使用者和群組的考量

如果轉換UNIX使用者和群組的總數超過ONTAP 了VMware的UNIX使用者和群組限制、7-Mode Transition Tool 將會封鎖轉換。您必須執行下列其中一項動作、才能繼續進行轉換:

• 排除UNIX使用者和群組的移轉。

#### [自](https://docs.netapp.com/zh-tw/ontap-7mode-transition/copy-free/task_customizing_configurations_for_transition.html)[訂](https://docs.netapp.com/zh-tw/ontap-7mode-transition/copy-free/task_customizing_configurations_for_transition.html)[7-Mode](https://docs.netapp.com/zh-tw/ontap-7mode-transition/copy-free/task_customizing_configurations_for_transition.html)[組態的轉換](https://docs.netapp.com/zh-tw/ontap-7mode-transition/copy-free/task_customizing_configurations_for_transition.html)

• 移轉之前、請先將UNIX使用者和群組移至NIS或LDAP伺服器。

相關資訊

["NFS](https://docs.netapp.com/ontap-9/topic/com.netapp.doc.cdot-famg-nfs/home.html)[管](https://docs.netapp.com/ontap-9/topic/com.netapp.doc.cdot-famg-nfs/home.html)[理](https://docs.netapp.com/ontap-9/topic/com.netapp.doc.cdot-famg-nfs/home.html)["](https://docs.netapp.com/ontap-9/topic/com.netapp.doc.cdot-famg-nfs/home.html)

# <span id="page-23-0"></span>準備進行**NFS**轉換

如果NFS已獲授權、且NFS服務正在以7-Mode運作的系統上執行、則您必須手動準備叢集 和目標SVM、以便轉換NFS組態。您也必須瞭解哪些組態已轉換。

某些以7-Mode運作的NFS組態在ONTAP VMware不支援。部分組態並非由7-Mode Transition Tool轉換、必須手 動套用至SVM。

轉換**NFS**組態的先決條件

只有在7-Mode系統和叢集上符合特定先決條件時、才會使用7-Mode Transition Tool來轉 換NFS組態。如果不符合任何條件、則此工具不會轉換組態。

**7-Mode**必備條件

- NFS必須獲得授權。
- 如果已授權使用此功能、則必須在所有VFiler裝置上啟用NFS。MultiStore
- 在轉換期間、NFS服務必須在7-Mode系統上執行。

即使在用戶端存取中斷連線並準備開始匯出階段之後、該服務仍必須在7-Mode系統上執行。

• 如果您想要轉換記憶體內的匯出規則、則必須先將其新增至「/etc/exports」檔案、才能進行轉換。

7-Mode Transition Tool只會轉換在「/etc/exports」檔案中定義的持續匯出規則。

#### 叢集先決條件

• NFS必須獲得授權。

#### 相關資訊

["NetApp](http://docs.netapp.com/ontap-9/index.jsp)[文件:](http://docs.netapp.com/ontap-9/index.jsp)[ONTAP VMware 9"](http://docs.netapp.com/ontap-9/index.jsp)

**NFS**移轉:支援和不支援的組態、以及必要的手動步驟

有些NFS組態並未轉換ONTAP 為VMware、因為ONTAP 它們在VMware不受支援、7- Mode的功能有差異、或必須手動轉換。您應該驗證所有預先檢查錯誤和警告訊息、以評估 此類組態對轉換的影響。

支援的轉換組態

在較高層級、7-Mode Transition Tool會轉換下列NFS組態:

• NFS選項:

- 「nfs.udp.xfersize」
- "NFs.v4.id.domain"
- "NFs.v4.acl.max.aces.aces."
- 「nfs.tcp.xfersize」
- 「nfs、rpcsec、ctx.high」
- 「nfs。rpcsec。ctx.idle」
- "NFs.RESPON.觸發器"
- wafl.default\_nt\_user`
- nfs.mount\_rootonly
- 「nfs、tcp、enable」
- 「nfs、udp、enable」
- "NFs.RESPON.TRACE
- nfs.v4.read\_委派
- nfs.v4.write委派
- 「nfs、v4、acl、enable」
- 「nfs、vStorage、enable」
- 「nfs、v3、enable」
- 「nfs、v4、enable」
- NFS匯出規則:

如果匯出規則設定為-actual選項、則會忽略匯出路徑(別名路徑)、並使用實際路徑設定匯出規則。

• 使用Kerberos安全性krb5p匯出規則

如需這些NFS組態的詳細資訊、請參閱預先檢查結果。

#### 不支援**ONTAP** 的組態

下列NFS組態ONTAP 不受支援:

- 非qtree層級NFS匯出的子Volume NFS匯出
- WebNFS
- PC-NFS
- NFSv2
- 從一或多個檔案系統路徑隔離NFS用戶端
- 部分NFS選項

如需不受支援選項的完整清單、請參閱預先檢查警告訊息。

必須手動轉換的組態

有些NFS組態在ONTAP VMware支援中、但並非由7-Mode Transition Tool所轉換。

下列NFS組態會在預先檢查作業中產生警告訊息、您必須在SVM上手動套用組態:

- NFS稽核組態
- NFS選項:
	- "rpc. NSM.tcp.port"
	- "rpc. NSM.udp連接埠"
	- $\degree$  "rpc. mountd  $\cdot$  tcp  $\cdot$  port"
	- $\degree$  "rpc. mountd  $\cdot$  udp  $\cdot$  port"
	- "NFs.EXP.NEg.timeout"
	- "NFs.EXP.pos.timeout"
	- "NFS.EXP.Harvest .timeout"使用「vserver NFS modify」命令來修改NFS型儲存虛擬機器(SVM)的組 態。
- Kerberos組態

功能不同**ONTAP** 的組態

下列NFS組態在ONTAP 功能上有所不同:

- NFS匯出規則
- NFS匯出存取快取
- NFS診斷命令
- 支援「show mount」命令
- NFS Kerberos加密
- NLM版本支援

相關資訊

[自](https://docs.netapp.com/zh-tw/ontap-7mode-transition/copy-free/task_customizing_configurations_for_transition.html)[訂](https://docs.netapp.com/zh-tw/ontap-7mode-transition/copy-free/task_customizing_configurations_for_transition.html)[7-Mode](https://docs.netapp.com/zh-tw/ontap-7mode-transition/copy-free/task_customizing_configurations_for_transition.html)[組態的轉換](https://docs.netapp.com/zh-tw/ontap-7mode-transition/copy-free/task_customizing_configurations_for_transition.html)

["NFS](https://docs.netapp.com/ontap-9/topic/com.netapp.doc.cdot-famg-nfs/home.html)[管](https://docs.netapp.com/ontap-9/topic/com.netapp.doc.cdot-famg-nfs/home.html)[理](https://docs.netapp.com/ontap-9/topic/com.netapp.doc.cdot-famg-nfs/home.html)["](https://docs.netapp.com/ontap-9/topic/com.netapp.doc.cdot-famg-nfs/home.html)

**NFS**匯出的轉換方式

您必須瞭解在轉換後如何在SVM上設定NFS匯出。如果VMware不支援7-Mode匯出組態、 您可能需要執行一些手動步驟ONTAP 。

您必須瞭解NFS匯出轉換的下列考量事項:

• 如果SVM根磁碟區未匯出為允許所有NFS用戶端的唯讀存取、7-Mode Transition Tool會建立新的匯出原則、 允許所有NFS用戶端的唯讀存取、並使用新的匯出原則匯出SVM的根磁碟區。

為了確保所有已轉換的磁碟區或qtree均可掛載、SVM的根磁碟區必須允許所有NFS用戶端的唯讀存取權。

• 當7-Mode磁碟區ONTAP 的匯出組態不受支援於VMware支援時、這些磁碟區會匯出以禁止存取所有NFS用 戶端。

這些磁碟區的匯出原則必須在轉換後手動設定、以提供所需的存取權限。

• 當7-Mode qtree的匯出組態不受ONTAP 支援於VMware移轉時、它們會繼承父Volume的匯出原則。

這些qtree的匯出原則必須在轉換後手動設定、以提供必要的存取權限。

• 在本例ONTAP 中、NFS用戶端若要掛載qtree、則NFS用戶端必須在所有父連接路徑上、直到SVM 根Volume連接路徑(即/)的唯讀權限。

若要讓NFS用戶端掛載qtree、qtree必須屬於具有唯讀權限的磁碟區。如果沒有磁碟區層級的唯讀權 限、NFS用戶端就無法掛載qtree。

• 如果在唯讀、讀寫及根存取權限清單的組合中指定相同的主機、則您必須在轉換後評估轉換的匯出規則、以 決定主機的適當存取權限。

["NetApp](http://www.netapp.com/us/media/tr-4067.pdf)[技術報告](http://www.netapp.com/us/media/tr-4067.pdf)[4067](http://www.netapp.com/us/media/tr-4067.pdf)[:](http://www.netapp.com/us/media/tr-4067.pdf)[NFS](http://www.netapp.com/us/media/tr-4067.pdf)[最](http://www.netapp.com/us/media/tr-4067.pdf)[佳實](http://www.netapp.com/us/media/tr-4067.pdf)[務與](http://www.netapp.com/us/media/tr-4067.pdf)[實](http://www.netapp.com/us/media/tr-4067.pdf)[作指](http://www.netapp.com/us/media/tr-4067.pdf)[南](http://www.netapp.com/us/media/tr-4067.pdf)["](http://www.netapp.com/us/media/tr-4067.pdf)

範例:修改磁碟區的匯出原則、以允許存取**qtree**

請考量在7-Mode儲存系統(192:192:192:192)中設定的下列匯出規則、以允許NFS用戶端192:192:168 :10的Volume volstd10和qtree qtre1的讀取/寫入存取權:

/vol/volstd10/qtree1 -sec=sys,rw=192.168.10.10,nosuid /vol/volstd10 -sec=sys,rw=192.168.11.11,nosuid

轉換後ONTAP 、下列顯示的是位於畫面上的Volume volsdt10的匯出原則:

```
cluster-01::> export-policy rule show -vserver std_22 -policyname std_2226
-instance
  (vserver export-policy rule show)
                                                    Vserver: std_22
                                                Policy Name: std_2226
                                                 Rule Index: 1
                                           Access Protocol: any
Client Match Hostname, IP Address, Netgroup, or Domain: 192.168.11.11
                                            RO Access Rule: sys
                                            RW Access Rule: sys
             User ID To Which Anonymous Users Are Mapped:65534
                                  Superuser Security Types: none
                             Honor SetUID Bits in SETATTR: false
                                 Allow Creation of Devices: true
cluster-01::>
```
轉換後、ONTAP 下列為流程圖中qtree qtre1的匯出原則:

```
 cluster-01::> export-policy rule show -vserver std_22 -policyname
std_2225 -instance
    (vserver export-policy rule show)
                                        Vserver: std_22
                                    Policy Name: std_2225
                                    Rule Index: 1
                               Access Protocol: any
Client Match Hostname, IP Address, Netgroup, or Domain: 192.168.10.10
                                RO Access Rule: sys
                                RW Access Rule: sys
User ID To Which Anonymous Users Are Mapped: 65534
                      Superuser Security Types: none
                  Honor SetUID Bits in SETATTR: false
                     Allow Creation of Devices: true
cluster-01::>
```
NFS用戶端192.168.1.10若要存取qtree、NFS用戶端192.168.1.10必須擁有對qtree父Volume的唯讀存取權。

下列輸出顯示NFS用戶端在掛載qtree時遭到拒絕存取:

```
 [root@192.168.10.10 ]# mount 192.168.35.223:/vol/volstd10/qtree1
transition volume qtreemount:192.168.35.223:/vol/volstd10/qtree1 failed,
reason
given by server: Permission denied [root@192.168.10.10 ]#
```
您必須手動修改磁碟區的匯出原則、以提供NFS用戶端192.168.10.10的唯讀存取權。

```
cluster-01::> export-policy rule create -vserver std_22 -policyname
std 2226 -clientmatch
192.168.10.10 -rorule sys -rwrule never -allow-suid false -allow-dev true
-superuser none -protocol nfs
    (vserver export-policy rule create)
cluster-01::> export-policy rule show -vserver std_22 -policyname std_2226
-instance
    (vserver export-policy rule show)
                                      Vserver: std_22
                                  Policy Name: std_2226
                                   Rule Index: 1
                              Access Protocol: any
Client Match Hostname, IP Address, Netgroup, or Domain: 192.168.11.11
                               RO Access Rule: sys
                               RW Access Rule: sys
User ID To Which Anonymous Users Are Mapped: 65534
                     Superuser Security Types: none
                 Honor SetUID Bits in SETATTR: false
                    Allow Creation of Devices: true
** Vserver: std_22
                                  Policy Name: std_2226
                                   Rule Index: 2
                              Access Protocol: nfs
Client Match Hostname, IP Address, Netgroup, or Domain: 192.168.10.10
                               RO Access Rule: sys
                               RW Access Rule: never
User ID To Which Anonymous Users Are Mapped: 65534
                     Superuser Security Types: none
                 Honor SetUID Bits in SETATTR: false
                    Allow Creation of Devices: true**
cluster-01::>
```
#### 範例:**qtree**匯出規則在**7-Mode**和**ONTAP VMware**中有何不同

在7-Mode儲存系統中、當NFS用戶端透過其父Volume的掛載點存取qtree時、qtree匯出規則會被忽略、其 父Volume的匯出規則也會生效。不過ONTAP 、在功能不全的情況下、無論NFS用戶端是直接掛載到qtree、還 是透過其父Volume的掛載點存取qtree、都會強制執行qtree匯出規則。此範例特別適用於NFSv4。

以下是7-Mode儲存系統(192.168.1.18)上的匯出規則範例:

/vol/volstd10/qtree1 -sec=sys,ro=192.168.10.10,nosuid /vol/volstd10 -sec=sys,rw=192.168.10.10,nosuid

在7-Mode儲存系統上、NFS用戶端192.168.10僅擁有對qtree的唯讀存取權。但是、當用戶端透過其 父Volume的掛載點存取qtree時、用戶端可以寫入qtree、因為用戶端可以讀取/寫入該磁碟區。

```
[root@192.168.10.10]# mount 192.168.26.18:/vol/volstd10 transition_volume
[root@192.168.10.10]# cd transition_volume/qtree1
[root@192.168.10.10]# ls transition volume/qtree1
[root@192.168.10.10]# mkdir new_folder
[root@192.168.10.10]# ls
new_folder
[root@192.168.10.10]#
```
在鏈接中、當用戶端直接存取qtree或透過qtree父Volume的掛載點存取qtree時、NFS用戶端192.168.10只能 以唯讀方式存取qtree qtre1。ONTAP

轉換之後、您必須評估強制執行NFS匯出原則的影響、並視需要將程序修改為在ONTAP 更新中強制執行NFS匯 出原則的新方法。

#### 相關資訊

["NFS](https://docs.netapp.com/ontap-9/topic/com.netapp.doc.cdot-famg-nfs/home.html)[管](https://docs.netapp.com/ontap-9/topic/com.netapp.doc.cdot-famg-nfs/home.html)[理](https://docs.netapp.com/ontap-9/topic/com.netapp.doc.cdot-famg-nfs/home.html)["](https://docs.netapp.com/ontap-9/topic/com.netapp.doc.cdot-famg-nfs/home.html)

### <span id="page-29-0"></span>準備進行**SMB/CIFS**移轉

如果已取得SMB/CIFS授權、且SMB/CIFS服務正在7-Mode系統上執行、則您必須在目標 叢集和SVM上手動執行某些工作、例如新增SMB/CIFS授權和建立SMB/CIFS伺服器、以便 轉換SMB/CIFS組態。

您也必須瞭解哪些組態已轉換。部分以7-Mode運作的SMB/CIFS組態在ONTAP VMware不支援。部分組態並非 由7-Mode Transition Tool轉換、必須手動套用至SVM。

#### 轉換**CIFS**組態的先決條件

只有在7-Mode系統和叢集符合特定先決條件時、7-Mode Transition Tool才會轉換CIFS組 態。如果不符合任何條件、則此工具不會轉換組態。

#### **7-Mode**必備條件

- 必須新增CIFS授權。
- 如果MultiStore 啟用了「不支援」授權、則必須將CIFS新增至擁有轉換磁碟區之vFiler單元允許的傳輸協定 清單。
- CIFS必須在轉換期間設定及執行。

即使在用戶端存取中斷連線並準備開始匯出階段之後、CIFS服務仍必須在7-Mode系統上執行。

• CIFS的驗證類型必須是Active Directory(AD)或工作群組。

叢集先決條件

- 必須新增CIFS授權。
- 下列CIFS驗證方法在ONTAP 不同的版本中均受支援:
	- 叢集Data ONTAP 式的0.2.x和8.3.x支援AD驗證。
	- 支援AD驗證和工作群組驗證的支援版本為9.0或更新版本。ONTAP
- 下表指出目標SVM上必須使用的驗證方法:

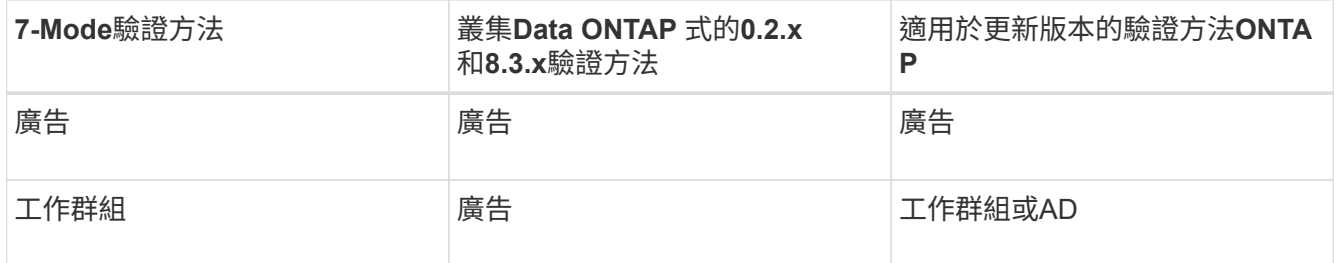

• 如果7-Mode CIFS伺服器和目標SVM CIFS伺服器之間的AD網域不相符、您可以將CIFS組態從7-Mode移 轉ONTAP 至Sf24。

當偵測到AD網域名稱不相符時、此工具會觸發可接受的封鎖錯誤。若要繼續進行轉換、您可以確認封鎖錯 誤。

• CIFS伺服器必須在套用組態(預先轉換)階段之前手動設定。

您可以使用下列兩種方式在SVM上建立CIFS伺服器:

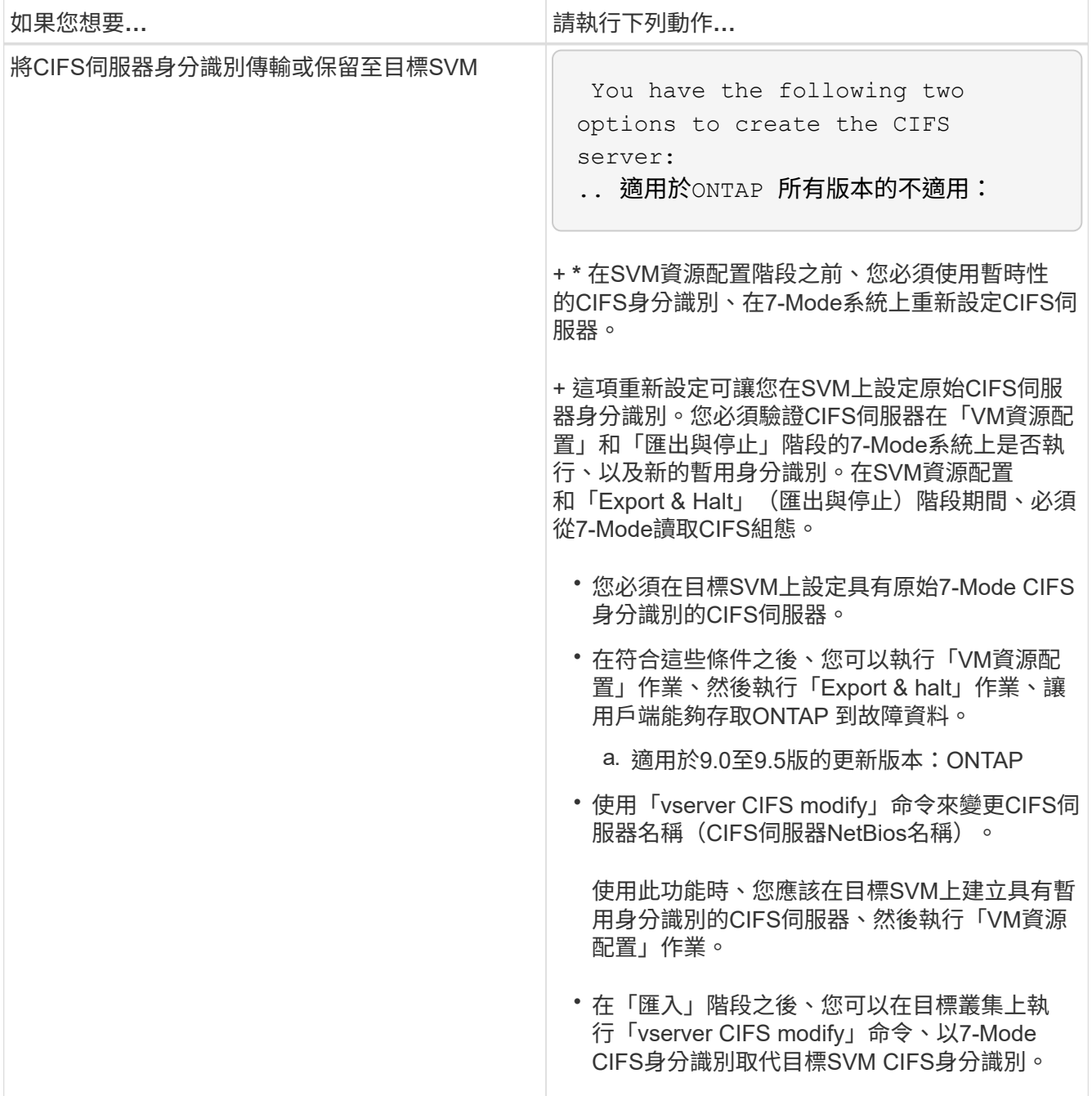

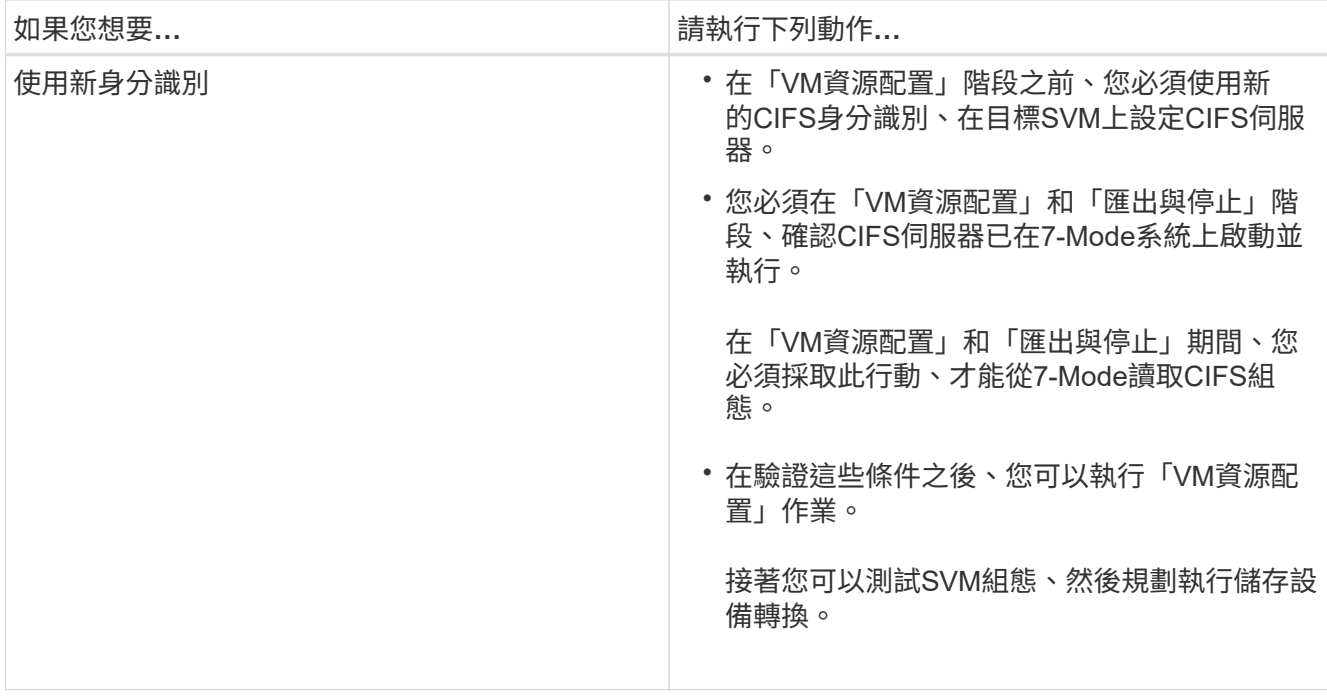

### 支援且不受支援的**CIFS**組態、可移轉**ONTAP** 至支援的不支援

部分CIFS組態並未轉換ONTAP 至支援功能、因為ONTAP 它們可能不受支援、或必須手動 轉換。您應該驗證所有預先檢查的錯誤和警告訊息、以評估此類組態對轉換的影響。

支援移轉的組態

在較高層級、7-Mode Transition Tool會轉換下列CIFS組態:

- CIFS偏好的DC組態
- 使用者對應組態:
	- /etc/usermap.cfg/'
	- 「*WAFL.NT\_admin\_priv\_map\_to \_root*」
- CIFS本機使用者與群組
- symlink與widelink組態(`/etc/symlink.譯文)
- CIFS稽核組態
- CIFS共用
- CIFS共用ACL
- CIFS主目錄組態
- CIFS選項:
	- 「CIFS/GPO。啟用」
	- 「CIFs.smb2.enable」
	- "CIFs.smb2.Signates.required "
- 《CIFs.wins\_servers》
- cifs.grant\_implicit\_exe\_perms`
- "CIFs.restry\_anoanent"
- SMB2連線至外部伺服器、例如網域控制器。下列命令可實作此支援:
	- "\* CIFS安全性修改-vserver SVM1 -smb2-enable-to-DC-connections \*
- FPolicy原生檔案封鎖組態

如需這些CIFS組態的詳細資訊、請參閱預先檢查結果。

#### 不支援**ONTAP** 的組態

下列7-Mode組態在ONTAP VMware不支援。因此、這些組態無法轉換。

- NT4和密碼驗證類型
- SMB1和SMB2簽署的個別選項
- 每個用戶端的CIFS統計資料 \*

◦ 驗證Windows NT之前的用戶端

- 稽核本機使用者和群組的帳戶管理事件
- 使用IP位址、主機名稱、網路名稱或網路名稱的使用者對應項目、其子網路名稱以點分表示法指定
- CIFS與機器帳戶的存取限制共用

機器帳戶可在轉換後存取所有共享區。

必須手動轉換的組態

某些CIFS組態在ONTAP VMware支援、但不受7-Mode Transition Tool支援。

下列CIFS組態會在預先檢查中產生警告訊息。您必須在SVM上手動套用這些組態:

- 防毒設定
- FPolicy組態

7-Mode FPolicy與防毒伺服器無法搭配ONTAP 使用。您必須聯絡伺服器廠商以升級這些伺服器。不過、在 您提交轉換之前、不得取消委任7-Mode FPolicy和防毒伺服器。如果您決定回復轉換作業、則必須提供這些 功能。

- BranchCache組態
- 字元對應組態(charmap)
- CIFS共用的強制群組屬性、以指定的UNIX群組作為擁有群組來建立檔案
- CIFS共用的Maxuses屬性、可指定允許同時連線至7-Mode CIFS共用的最大數量
- 儲存層級存取保護(slag)組態
- 具有UNIX型權限的共用層級ACL
- 共用UNIX使用者和群組的ACL
- LAN Manager驗證層級
- NetBios別名
- CIFS搜尋網域
- 部分CIFS選項

如需這些選項的詳細資訊、請參閱預先檢查結果。

#### 相關資訊

#### [自](https://docs.netapp.com/zh-tw/ontap-7mode-transition/copy-free/task_customizing_configurations_for_transition.html)[訂](https://docs.netapp.com/zh-tw/ontap-7mode-transition/copy-free/task_customizing_configurations_for_transition.html)[7-Mode](https://docs.netapp.com/zh-tw/ontap-7mode-transition/copy-free/task_customizing_configurations_for_transition.html)[組態的轉換](https://docs.netapp.com/zh-tw/ontap-7mode-transition/copy-free/task_customizing_configurations_for_transition.html)

### 移轉**CIFS**本機使用者和群組的考量

移轉CIFS本機使用者和群組時、您必須注意執行移轉作業的考量事項。

• 不支援將CIFS資料服務磁碟區從具有本機使用者和群組的7-Mode控制器或VFiler裝置移轉至具有 非BUILTINCIFS本機使用者和群組的SVM。

SVM必須只有BUILTINCIFS本機使用者和群組才能進行轉換。

• 您必須確保7-Mode中的本機使用者和群組數量不會超過ONTAP 本機使用者和群組對VMware的限制。

如果7-Mode中的本機使用者和群組數量超過ONTAP 了VMware所定義的上限、您必須聯絡技術支援部門。

• 使用空白密碼的本機使用者帳戶、或使用密碼超過14個字元的本機使用者帳戶、將會改用ONTAP 密碼「\* cifsUser@1\*」的VMware軟體。

轉換完成後、您可以使用密碼「\* cifsUser@1\*」從Windows系統存取這些使用者。然後、您必須使用下列命 令、在SVM上手動變更這類CIFS本機使用者的密碼:

- 「\* CIFS使用者與群組本機使用者設定密碼-vserver *Svm\_name*-user-name *user\_name*\*」。
- 如果無法從目標ONTAP 版的VMware軟體存取7-Mode Transition Tool IP位址、7-Mode Transition Tool會 在ONTAP 預先檢查階段、封鎖CIFS本機使用者和群組移轉至VMware軟體的過程。如果您在預先檢查階段 看到此錯誤、請使用

'網路**ping**節點本機**-**目的地**\_ip\_address\_**

命令以確保7-Mode Transition Tool IP位址可從目標ONTAP VMware軟體存取。您可以編輯隨7-Mode Transition Tool安裝的「etc\conf\transition工具.conf」檔案、以修改工具所使用的任何組態選項、例如7- Mode Transition Tool IP位址。

- 本機使用者和群組移轉至的SVM必須具有資料LIF。
- 如果本機群組有多個成員系統識別碼(SID)對應至7-Mode系統上的單一網域使用者或群組、7-Mode Transition Tool會在ONTAP 預先檢查階段、封鎖本機使用者和群組移轉至VMware。

如果您在預先檢查階段看到此錯誤、則必須手動移除對應至7-Mode系統上單一網域使用者或群組的其他 SID。然後、您必須重新執行預先檢查作業、只將單一SID對應至網域使用者或群組。

["](https://kb.netapp.com/Advice_and_Troubleshooting/Data_Storage_Software/ONTAP_OS/Troubleshooting_Workflow%3A_CIFS%3A_Device_attached_to_the_system_is_not_functioning)[疑難排](https://kb.netapp.com/Advice_and_Troubleshooting/Data_Storage_Software/ONTAP_OS/Troubleshooting_Workflow%3A_CIFS%3A_Device_attached_to_the_system_is_not_functioning)[解工作](https://kb.netapp.com/Advice_and_Troubleshooting/Data_Storage_Software/ONTAP_OS/Troubleshooting_Workflow%3A_CIFS%3A_Device_attached_to_the_system_is_not_functioning)[流程](https://kb.netapp.com/Advice_and_Troubleshooting/Data_Storage_Software/ONTAP_OS/Troubleshooting_Workflow%3A_CIFS%3A_Device_attached_to_the_system_is_not_functioning)[:](https://kb.netapp.com/Advice_and_Troubleshooting/Data_Storage_Software/ONTAP_OS/Troubleshooting_Workflow%3A_CIFS%3A_Device_attached_to_the_system_is_not_functioning)[CIFS](https://kb.netapp.com/Advice_and_Troubleshooting/Data_Storage_Software/ONTAP_OS/Troubleshooting_Workflow%3A_CIFS%3A_Device_attached_to_the_system_is_not_functioning)[:](https://kb.netapp.com/Advice_and_Troubleshooting/Data_Storage_Software/ONTAP_OS/Troubleshooting_Workflow%3A_CIFS%3A_Device_attached_to_the_system_is_not_functioning)[附](https://kb.netapp.com/Advice_and_Troubleshooting/Data_Storage_Software/ONTAP_OS/Troubleshooting_Workflow%3A_CIFS%3A_Device_attached_to_the_system_is_not_functioning)[加](https://kb.netapp.com/Advice_and_Troubleshooting/Data_Storage_Software/ONTAP_OS/Troubleshooting_Workflow%3A_CIFS%3A_Device_attached_to_the_system_is_not_functioning)[至系統的裝](https://kb.netapp.com/Advice_and_Troubleshooting/Data_Storage_Software/ONTAP_OS/Troubleshooting_Workflow%3A_CIFS%3A_Device_attached_to_the_system_is_not_functioning)[置](https://kb.netapp.com/Advice_and_Troubleshooting/Data_Storage_Software/ONTAP_OS/Troubleshooting_Workflow%3A_CIFS%3A_Device_attached_to_the_system_is_not_functioning)[無法](https://kb.netapp.com/Advice_and_Troubleshooting/Data_Storage_Software/ONTAP_OS/Troubleshooting_Workflow%3A_CIFS%3A_Device_attached_to_the_system_is_not_functioning)[運](https://kb.netapp.com/Advice_and_Troubleshooting/Data_Storage_Software/ONTAP_OS/Troubleshooting_Workflow%3A_CIFS%3A_Device_attached_to_the_system_is_not_functioning)[作](https://kb.netapp.com/Advice_and_Troubleshooting/Data_Storage_Software/ONTAP_OS/Troubleshooting_Workflow%3A_CIFS%3A_Device_attached_to_the_system_is_not_functioning)["](https://kb.netapp.com/Advice_and_Troubleshooting/Data_Storage_Software/ONTAP_OS/Troubleshooting_Workflow%3A_CIFS%3A_Device_attached_to_the_system_is_not_functioning)

相關資訊

["SMB/CIFS](http://docs.netapp.com/ontap-9/topic/com.netapp.doc.cdot-famg-cifs/home.html)[管](http://docs.netapp.com/ontap-9/topic/com.netapp.doc.cdot-famg-cifs/home.html)[理](http://docs.netapp.com/ontap-9/topic/com.netapp.doc.cdot-famg-cifs/home.html)["](http://docs.netapp.com/ontap-9/topic/com.netapp.doc.cdot-famg-cifs/home.html)

### <span id="page-35-0"></span>準備進行**SAN**移轉

在轉換SAN環境之前、您必須先瞭解SAN移轉所支援的組態、在SVM上建立SAN LIF、以 及準備SAN主機進行移轉。

在轉換前建立**SAN**生命期

由於FC和iSCSI生命週期並未由7-Mode Transition Tool轉換、因此您必須在SVM上建立這 些生命週期、才能進行轉換。您必須在擁有LUN的節點和節點的HA合作夥伴上設定SAN LIF。

所需的SAN(FC或iSCSI)授權必須新增至叢集。

為了提供備援、您必須在裝載LUN的節點及其HA合作夥伴上建立SAN LIF。

步驟

1. 視使用的傳輸協定而定、在LUN轉換至的目標節點上建立FC或iSCSI LIF:

'網路介面**cred**'

如果您要將7-Mode IP位址重複用於iSCSI l生命 週期、則必須在管理中斷狀態下建立l生命 週期。您可以在 轉換作業之後、將這些生命期移至管理啟動狀態。

- 2. 在節點的HA合作夥伴上建立LIF。
- 3. 請確認您已正確設定lifs:

「\*網路介面show \*」

相關資訊

["SAN](https://docs.netapp.com/ontap-9/topic/com.netapp.doc.dot-cm-sanag/home.html)[管](https://docs.netapp.com/ontap-9/topic/com.netapp.doc.dot-cm-sanag/home.html)[理](https://docs.netapp.com/ontap-9/topic/com.netapp.doc.dot-cm-sanag/home.html)["](https://docs.netapp.com/ontap-9/topic/com.netapp.doc.dot-cm-sanag/home.html)

使用**FC**區域計畫設定區域

在轉換SAN FC環境之前、您必須使用FC區域規劃工具來設定區域、以便將啟動器主機和 目標分組。

- FC區域規劃工具必須使用7-Mode Transition Tool的Collect and Access功能來產生
- FC區域指令碼檔案必須可供存取。

a. 如果7-Mode系統上的igroup組態有任何變更、請修改並重新產生FC區域計畫。

[將系統新](https://docs.netapp.com/zh-tw/ontap-7mode-transition/copy-free/task_generating_an_assessment_report_by_adding_systems_to_7mtt.html)[增](https://docs.netapp.com/zh-tw/ontap-7mode-transition/copy-free/task_generating_an_assessment_report_by_adding_systems_to_7mtt.html)[至](https://docs.netapp.com/zh-tw/ontap-7mode-transition/copy-free/task_generating_an_assessment_report_by_adding_systems_to_7mtt.html)[7-Mode Transition Tool](https://docs.netapp.com/zh-tw/ontap-7mode-transition/copy-free/task_generating_an_assessment_report_by_adding_systems_to_7mtt.html)[、以](https://docs.netapp.com/zh-tw/ontap-7mode-transition/copy-free/task_generating_an_assessment_report_by_adding_systems_to_7mtt.html)[產生](https://docs.netapp.com/zh-tw/ontap-7mode-transition/copy-free/task_generating_an_assessment_report_by_adding_systems_to_7mtt.html)[評估](https://docs.netapp.com/zh-tw/ontap-7mode-transition/copy-free/task_generating_an_assessment_report_by_adding_systems_to_7mtt.html)[報告](https://docs.netapp.com/zh-tw/ontap-7mode-transition/copy-free/task_generating_an_assessment_report_by_adding_systems_to_7mtt.html)

b. 登入交換器的CLI。

c. 一次複製並執行一個所需的區域命令。

下列範例在交換器上執行區域命令:

```
switch1:admin>config terminal
# Enable NPIV feature
feature npiv
zone name auto transition igroup d31 194bf3 vsan 10
member pwwn 21:00:00:c0:dd:19:4b:f3
member pwwn 20:07:00:a0:98:32:99:07
member pwwn 20:09:00:a0:98:32:99:07
.......
.......
.......
copy running-config startup-config
```
a. 使用測試啟動器主機、從叢集驗證資料存取。

- b. 驗證完成後、請執行下列步驟:
	- i. 中斷測試啟動器主機的連線。
	- ii. 移除區域組態。

準備**SAN**主機進行移轉

在轉換SAN環境之前、您必須先執行一些手動步驟、準備SAN主機進行移轉。

您必須使用Inventory Collect Tool來產生SAN主機的庫存工作簿。

["](http://docs.netapp.com/ontap-9/topic/com.netapp.doc.dot-ict-icg/home.html)[主機與](http://docs.netapp.com/ontap-9/topic/com.netapp.doc.dot-ict-icg/home.html)[儲存](http://docs.netapp.com/ontap-9/topic/com.netapp.doc.dot-ict-icg/home.html)[設備移轉資訊](http://docs.netapp.com/ontap-9/topic/com.netapp.doc.dot-ict-icg/home.html)[收](http://docs.netapp.com/ontap-9/topic/com.netapp.doc.dot-ict-icg/home.html)[集](http://docs.netapp.com/ontap-9/topic/com.netapp.doc.dot-ict-icg/home.html)["](http://docs.netapp.com/ontap-9/topic/com.netapp.doc.dot-ict-icg/home.html)

#### 步驟

1. 驗證主機是否支援移轉。

["NetApp](https://mysupport.netapp.com/matrix) [互通性對照表工具](https://mysupport.netapp.com/matrix)["](https://mysupport.netapp.com/matrix)

2. 在主機上執行預先轉換步驟。

["SAN](http://docs.netapp.com/ontap-9/topic/com.netapp.doc.dot-7mtt-sanspl/home.html)[主機移轉與補救](http://docs.netapp.com/ontap-9/topic/com.netapp.doc.dot-7mtt-sanspl/home.html)["](http://docs.netapp.com/ontap-9/topic/com.netapp.doc.dot-7mtt-sanspl/home.html)

**SAN**移轉:支援和不支援的組態、以及必要的手動步驟

您必須瞭解7-Mode Transition Tool所轉換的SAN組態。您也應該瞭解ONTAP 不支援的7- Mode SAN功能、以便在轉換前採取必要行動。

您應該驗證所有預先檢查的錯誤和警告訊息、以評估此類組態對轉換的影響。

#### 已轉換的組態

7-Mode Transition Tool會轉換下列SAN組態:

- FC與iSCSI服務
- igroup和LUN對應

 $\left( \begin{smallmatrix} 1\ 1 \end{smallmatrix} \right)$ 

- 未對應至任何LUN的7-Mode igroup不會移轉至目標SVM。
- 對於叢集Data ONTAP 式的實體化版本8.3.0和8.3.1、在預先轉換作業期間、不支援轉 換igroup和LUN對應組態。
- 而是在轉換作業期間建立所需的igroup。對於主要和獨立磁碟區、LUN會在轉換作業期間 對應至igroup。但是、對於次要磁碟區、轉換作業期間不支援將LUN對應至igroup。完成 主磁碟區的移轉之後、您必須手動對應次要LUN。
- 針對支援的發行版本、在執行前置版本作業期間、會套用igroup和LUN對應組態。ONTAP

#### 不支援**ONTAP** 的組態

不支援ONTAP 的組態如下:

• 7-Mode Snapshot複製備份LUN複本

Snapshot複本所提供的Snapshot複製備援LUN複本不支援任何還原作業。這些LUN無法在ONTAP 整個過程 中存取。您必須先分割或刪除7-Mode Snapshot複製備份LUN複本、才能進行轉換。

• 具有osttype參數值VLD、映像或任何使用者定義字串的LUN

您必須變更此類LUN的osttype參數值、或是在轉換之前刪除LUN。

• LUN實體複製分割

您必須等待作用中的LUN實體複製分割作業完成、或是中止LUN實體複製分割並刪除LUN、才能進行轉換。

下列7-Mode功能可讓您繼續進行轉換程序、ONTAP 但不受支援:

• 「LUN共享區」命令

透過NAS傳輸協定共享LUN

• SnapValidator

必須手動轉換的組態

#### 下列組態必須手動轉換:

• SAN LIF

您必須在轉換前手動建立生命階段。

• PortSets

您必須手動設定轉換後繫結至連接埠集的igroup。

- iSCSI存取清單資訊
- iSNS組態
- iSCSI CHAP和RADIUS組態

相關資訊

["NFS](https://docs.netapp.com/ontap-9/topic/com.netapp.doc.cdot-famg-nfs/home.html)[管](https://docs.netapp.com/ontap-9/topic/com.netapp.doc.cdot-famg-nfs/home.html)[理](https://docs.netapp.com/ontap-9/topic/com.netapp.doc.cdot-famg-nfs/home.html)["](https://docs.netapp.com/ontap-9/topic/com.netapp.doc.cdot-famg-nfs/home.html)

["](https://docs.netapp.com/us-en/ontap/networking/index.html)[網路與](https://docs.netapp.com/us-en/ontap/networking/index.html)[LIF](https://docs.netapp.com/us-en/ontap/networking/index.html)[管](https://docs.netapp.com/us-en/ontap/networking/index.html)[理](https://docs.netapp.com/us-en/ontap/networking/index.html)["](https://docs.netapp.com/us-en/ontap/networking/index.html)

#### 轉換**SAN**磁碟區時的空間考量

在轉換期間、您必須確保磁碟區有足夠的可用空間。除了儲存資料和Snapshot複本所需的 空間之外、轉換程序也需要每個LUN 1 MB的空間來更新某些檔案系統中繼資料。

您可以在7-Mode磁碟區上使用「df -h」命令、驗證磁碟區中是否有每個LUN 1 MB的可用空間。磁碟區的可用空 間也應與預期寫入磁碟區的資料量相等、然後才能停止主機。如果磁碟區沒有足夠的可用空間、則必須在7- Mode磁碟區中新增所需的空間量。

如果由於磁碟區空間不足而導致在匯入階段轉換失敗、則會產生下列EMS訊息:「LUN.vol.proc.fail.no.space: Processing for LUNs in volume vol name fails due to the space'(由於空間不足而導致磁碟區vol name中 的LUN處理失敗)」。

如果有包含空間保留LUN的磁碟區、則每個LUN將磁碟區增加1MB可能無法提供足夠的空間。在此情況下、必須 新增的空間量是磁碟區的Snapshot保留空間大小。將空間新增至磁碟區之後、您可以使用「LUN Transition start」命令來轉換LUN。

相關資訊

[從](https://docs.netapp.com/zh-tw/ontap-7mode-transition/copy-free/task_recovering_from_a_failed_lun_transition.html)[發](https://docs.netapp.com/zh-tw/ontap-7mode-transition/copy-free/task_recovering_from_a_failed_lun_transition.html)[生](https://docs.netapp.com/zh-tw/ontap-7mode-transition/copy-free/task_recovering_from_a_failed_lun_transition.html)[故障](https://docs.netapp.com/zh-tw/ontap-7mode-transition/copy-free/task_recovering_from_a_failed_lun_transition.html)[的](https://docs.netapp.com/zh-tw/ontap-7mode-transition/copy-free/task_recovering_from_a_failed_lun_transition.html)[LUN](https://docs.netapp.com/zh-tw/ontap-7mode-transition/copy-free/task_recovering_from_a_failed_lun_transition.html)[轉換中](https://docs.netapp.com/zh-tw/ontap-7mode-transition/copy-free/task_recovering_from_a_failed_lun_transition.html)[恢](https://docs.netapp.com/zh-tw/ontap-7mode-transition/copy-free/task_recovering_from_a_failed_lun_transition.html)[復](https://docs.netapp.com/zh-tw/ontap-7mode-transition/copy-free/task_recovering_from_a_failed_lun_transition.html)

["NetApp](http://docs.netapp.com/ontap-9/index.jsp)[文件:](http://docs.netapp.com/ontap-9/index.jsp)[ONTAP VMware 9"](http://docs.netapp.com/ontap-9/index.jsp)

# <span id="page-38-0"></span>準備資料保護功能以進行移轉

您必須執行一些手動步驟來轉換7-Mode SnapMirror關係。您也必須瞭解支援且不支援移轉 的資料保護關係。

準備叢集以轉換**Volume SnapMirror**關係

若要轉換7-Mode Volume SnapMirror關係、您必須將SnapMirror授權新增至來源與目的地 叢集。您也必須在SnapMirror關係的主要和次要磁碟區移轉到的叢集之間建立叢集對等關 係、並建立SnapMirror排程。

您必須記錄在7-Mode二線系統的/etc/SnapMirror檔案中定義的SnapMirror排程。

#### 步驟

1. 在來源叢集和目的地叢集上新增SnapMirror授權:

系統授權新增 license code \*

2. 從每個叢集建立叢集對等關係。

["](http://docs.netapp.com/ontap-9/topic/com.netapp.doc.exp-clus-peer/home.html)[叢集與](http://docs.netapp.com/ontap-9/topic/com.netapp.doc.exp-clus-peer/home.html)[SVM](http://docs.netapp.com/ontap-9/topic/com.netapp.doc.exp-clus-peer/home.html)[對](http://docs.netapp.com/ontap-9/topic/com.netapp.doc.exp-clus-peer/home.html)[等化](http://docs.netapp.com/ontap-9/topic/com.netapp.doc.exp-clus-peer/home.html)[快速](http://docs.netapp.com/ontap-9/topic/com.netapp.doc.exp-clus-peer/home.html)[組態](http://docs.netapp.com/ontap-9/topic/com.netapp.doc.exp-clus-peer/home.html)["](http://docs.netapp.com/ontap-9/topic/com.netapp.doc.exp-clus-peer/home.html)

3. 在次要SVM上建立符合7-Mode次要系統排程的排程:

'工作排程**cron cred**'

#### 相關資訊

#### ["](http://docs.netapp.com/ontap-9/topic/com.netapp.doc.dot-cm-cmpr/GUID-5CB10C70-AC11-41C0-8C16-B4D0DF916E9B.html)[指](http://docs.netapp.com/ontap-9/topic/com.netapp.doc.dot-cm-cmpr/GUID-5CB10C70-AC11-41C0-8C16-B4D0DF916E9B.html)[令](http://docs.netapp.com/ontap-9/topic/com.netapp.doc.dot-cm-cmpr/GUID-5CB10C70-AC11-41C0-8C16-B4D0DF916E9B.html)[ONTAP"](http://docs.netapp.com/ontap-9/topic/com.netapp.doc.dot-cm-cmpr/GUID-5CB10C70-AC11-41C0-8C16-B4D0DF916E9B.html)

#### 資料保護移轉:支援及不支援的組態

您可以移轉屬於SnapMirror關係一部分的磁碟區。不過、部分資料保護和災難恢復組態不 支援移轉、因此您必須手動執行一些步驟來轉換這些組態。

#### 支援的組態

您可以使用7-Mode Transition Tool來轉換Volume SnapMirror關係。您可以執行一線和二線HA配對的無複本轉 換。然後、您必須在轉換後手動設定Volume SnapMirror關係。

#### [轉換](https://docs.netapp.com/zh-tw/ontap-7mode-transition/copy-free/task_transitioning_a_snapmirror_relationship.html)[SnapMirror](https://docs.netapp.com/zh-tw/ontap-7mode-transition/copy-free/task_transitioning_a_snapmirror_relationship.html)[關](https://docs.netapp.com/zh-tw/ontap-7mode-transition/copy-free/task_transitioning_a_snapmirror_relationship.html)[係](https://docs.netapp.com/zh-tw/ontap-7mode-transition/copy-free/task_transitioning_a_snapmirror_relationship.html)

#### 不支援的組態

• 相依關係SnapVault

可以移轉來源為「支援」關係的磁碟區SnapVault 、但SnapVault 不轉換「支援」關係。只SnapVault 有SnapVault 在停止執行還原備份之後、才能移轉做為「還原」關係目的地的Volume。

["NetApp](http://www.netapp.com/us/media/tr-4052.pdf)[技術報告](http://www.netapp.com/us/media/tr-4052.pdf)[4052](http://www.netapp.com/us/media/tr-4052.pdf)[:](http://www.netapp.com/us/media/tr-4052.pdf)[成](http://www.netapp.com/us/media/tr-4052.pdf)[功移轉至叢集](http://www.netapp.com/us/media/tr-4052.pdf)[Data ONTAP](http://www.netapp.com/us/media/tr-4052.pdf) [式的更新版本\(](http://www.netapp.com/us/media/tr-4052.pdf)[Data ONTAP NetApp](http://www.netapp.com/us/media/tr-4052.pdf)[技術報告](http://www.netapp.com/us/media/tr-4052.pdf)[4052](http://www.netapp.com/us/media/tr-4052.pdf) [\)](http://www.netapp.com/us/media/tr-4052.pdf)["](http://www.netapp.com/us/media/tr-4052.pdf)

• qtree SnapMirror關係

具有qtree SnapMirror關係來源的qtree磁碟區可以轉換、但qtree SnapMirror關係不會轉換。只有在qtree SnapMirror關係中斷之後、才能移轉具有qtree SnapMirror關係目的地qtree的磁碟區。

• 災難恢復vFiler單元

災難恢復vFiler單元的來源磁碟區可以移轉、但災難恢復vFiler單元並未轉換。作為災難恢復vFiler單元目的地 的磁碟區、只有在刪除災難恢復關係之後、才能移轉。

• NDMP組態

完成轉換後、您必須手動設定ONTAP 更新後的備份原則、以利在支援更新的資料區。

["](https://docs.netapp.com/ontap-9/topic/com.netapp.doc.dot-cm-ptbrg/home.html)[使用磁](https://docs.netapp.com/ontap-9/topic/com.netapp.doc.dot-cm-ptbrg/home.html)[帶](https://docs.netapp.com/ontap-9/topic/com.netapp.doc.dot-cm-ptbrg/home.html)[備](https://docs.netapp.com/ontap-9/topic/com.netapp.doc.dot-cm-ptbrg/home.html)[份](https://docs.netapp.com/ontap-9/topic/com.netapp.doc.dot-cm-ptbrg/home.html)[來保](https://docs.netapp.com/ontap-9/topic/com.netapp.doc.dot-cm-ptbrg/home.html)[護](https://docs.netapp.com/ontap-9/topic/com.netapp.doc.dot-cm-ptbrg/home.html)[資料](https://docs.netapp.com/ontap-9/topic/com.netapp.doc.dot-cm-ptbrg/home.html)["](https://docs.netapp.com/ontap-9/topic/com.netapp.doc.dot-cm-ptbrg/home.html)

• 同步SnapMirror關係

此功能不受ONTAP 支援於此;不過、屬於此關係一部分的磁碟區可以轉換。

相關資訊

[自](https://docs.netapp.com/zh-tw/ontap-7mode-transition/copy-free/task_customizing_configurations_for_transition.html)[訂](https://docs.netapp.com/zh-tw/ontap-7mode-transition/copy-free/task_customizing_configurations_for_transition.html)[7-Mode](https://docs.netapp.com/zh-tw/ontap-7mode-transition/copy-free/task_customizing_configurations_for_transition.html)[組態的轉換](https://docs.netapp.com/zh-tw/ontap-7mode-transition/copy-free/task_customizing_configurations_for_transition.html)

#### 版權資訊

Copyright © 2023 NetApp, Inc. 版權所有。台灣印製。非經版權所有人事先書面同意,不得將本受版權保護文件 的任何部分以任何形式或任何方法(圖形、電子或機械)重製,包括影印、錄影、錄音或儲存至電子檢索系統 中。

由 NetApp 版權資料衍伸之軟體必須遵守下列授權和免責聲明:

此軟體以 NETAPP「原樣」提供,不含任何明示或暗示的擔保,包括但不限於有關適售性或特定目的適用性之 擔保,特此聲明。於任何情況下,就任何已造成或基於任何理論上責任之直接性、間接性、附隨性、特殊性、懲 罰性或衍生性損害(包括但不限於替代商品或服務之採購;使用、資料或利潤上的損失;或企業營運中斷),無 論是在使用此軟體時以任何方式所產生的契約、嚴格責任或侵權行為(包括疏忽或其他)等方面,NetApp 概不 負責,即使已被告知有前述損害存在之可能性亦然。

NetApp 保留隨時變更本文所述之任何產品的權利,恕不另行通知。NetApp 不承擔因使用本文所述之產品而產 生的責任或義務,除非明確經過 NetApp 書面同意。使用或購買此產品並不會在依據任何專利權、商標權或任何 其他 NetApp 智慧財產權的情況下轉讓授權。

本手冊所述之產品受到一項(含)以上的美國專利、國外專利或申請中專利所保障。

有限權利說明:政府機關的使用、複製或公開揭露須受 DFARS 252.227-7013(2014 年 2 月)和 FAR 52.227-19(2007 年 12 月)中的「技術資料權利 - 非商業項目」條款 (b)(3) 小段所述之限制。

此處所含屬於商業產品和 / 或商業服務(如 FAR 2.101 所定義)的資料均為 NetApp, Inc. 所有。根據本協議提 供的所有 NetApp 技術資料和電腦軟體皆屬於商業性質,並且完全由私人出資開發。 美國政府對於該資料具有 非專屬、非轉讓、非轉授權、全球性、有限且不可撤銷的使用權限,僅限於美國政府為傳輸此資料所訂合約所允 許之範圍,並基於履行該合約之目的方可使用。除非本文另有規定,否則未經 NetApp Inc. 事前書面許可,不得 逕行使用、揭露、重製、修改、履行或展示該資料。美國政府授予國防部之許可權利,僅適用於 DFARS 條款 252.227-7015(b)(2014 年 2 月)所述權利。

商標資訊

NETAPP、NETAPP 標誌及 <http://www.netapp.com/TM> 所列之標章均為 NetApp, Inc. 的商標。文中所涉及的所 有其他公司或產品名稱,均為其各自所有者的商標,不得侵犯。